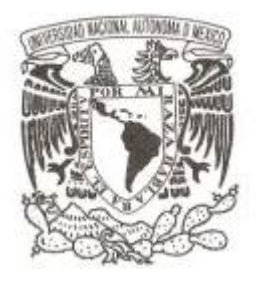

### **UNIVERSIDAD NACIONAL AUTÓNOMA DE MÉXICO**

### **FACULTAD DE CIENCIAS**

**Automatización de la técnica Z-scan y su aplicación al estudio del índice de refracción no lineal y el coeficiente de absorción de tercer orden en películas de PMMA contaminadas con DR1**

## **T E S I S QUE PARA OBTENER EL TÍTULO DE: FÍSICO P R E S E N T A :**

**JOSÉ GABRIEL MERCADO VÁSQUEZ**

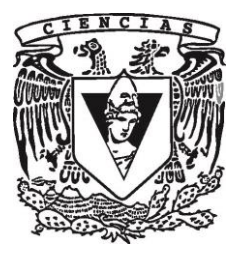

**DIRECTOR DE TESIS:** 

**DR. JORGE ALFONSO GARCÍA MACEDO**

**JUNIO 2015**

Ciudad Universitaria, D. F.

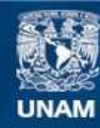

Universidad Nacional Autónoma de México

**UNAM – Dirección General de Bibliotecas Tesis Digitales Restricciones de uso**

#### **DERECHOS RESERVADOS © PROHIBIDA SU REPRODUCCIÓN TOTAL O PARCIAL**

Todo el material contenido en esta tesis esta protegido por la Ley Federal del Derecho de Autor (LFDA) de los Estados Unidos Mexicanos (México).

**Biblioteca Central** 

Dirección General de Bibliotecas de la UNAM

El uso de imágenes, fragmentos de videos, y demás material que sea objeto de protección de los derechos de autor, será exclusivamente para fines educativos e informativos y deberá citar la fuente donde la obtuvo mencionando el autor o autores. Cualquier uso distinto como el lucro, reproducción, edición o modificación, será perseguido y sancionado por el respectivo titular de los Derechos de Autor.

1.Datos del alumno Mercado Vásquez José Gabriel Teléfono: 9515164206 Universidad Nacional Autónoma de México Facultad de Ciencias Física 410079034 2. Datos del tutor Dr. Jorge Alfonso García Macedo 3. Datos del sinodal 1 Dra. Monserrat Bizarro Sordo 4. Datos del sinodal 2 Dra. Patricia Santiago Jacinto 5. Datos del sinodal 3 M. en C. José Luis Del Río Valdés 6. Datos del sinodal 4 M. en C. Carlos Jesús Román Moreno 7. Datos del trabajo escrito. Título: Automatización de la técnica Z-scan y su aplicación al estudio del índice de refracción no lineal y el coeficiente de absorción de tercer orden en películas de PMMA contaminadas con DR1 Número de páginas: 82 Año: 2015

# Índice

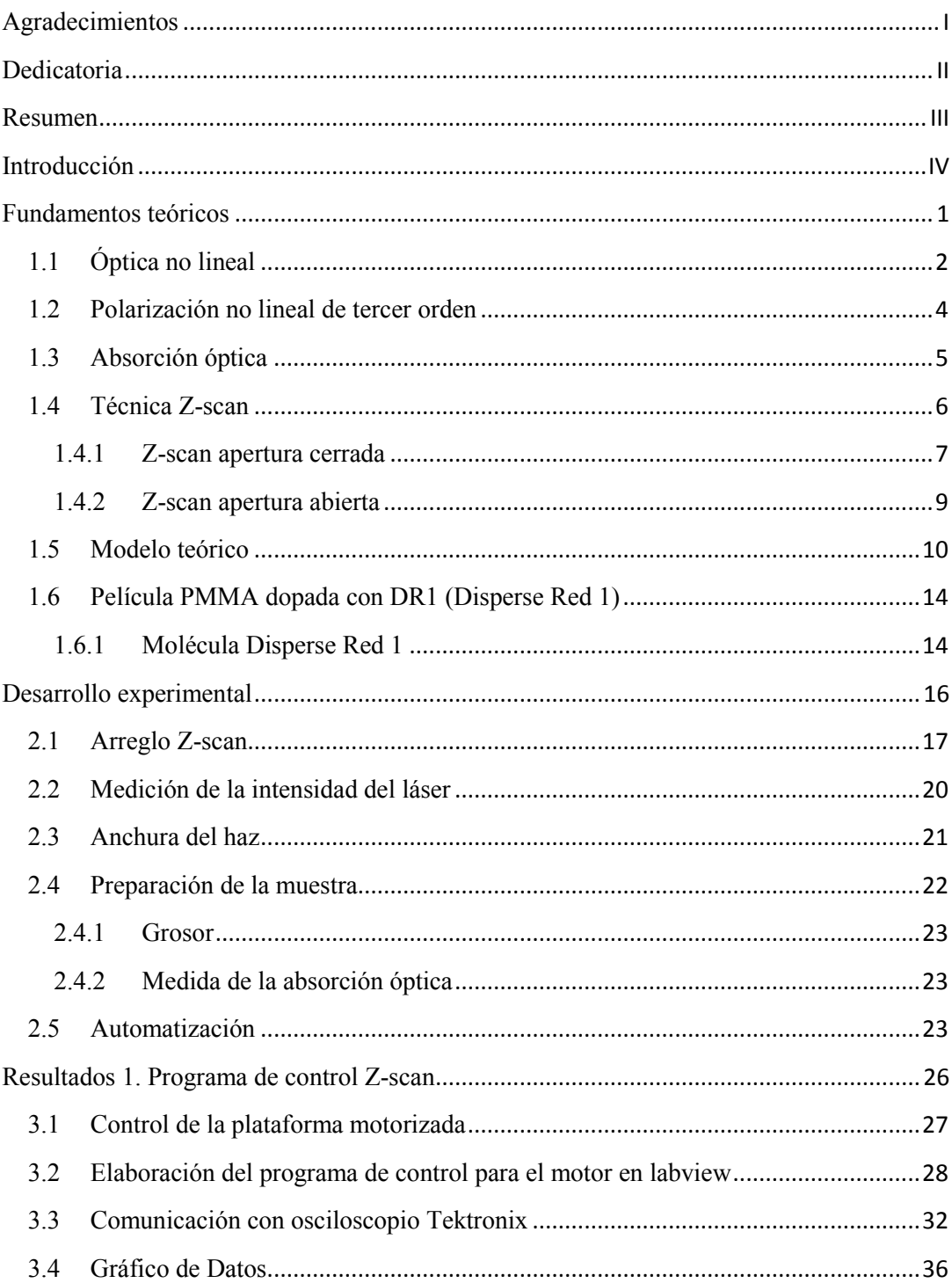

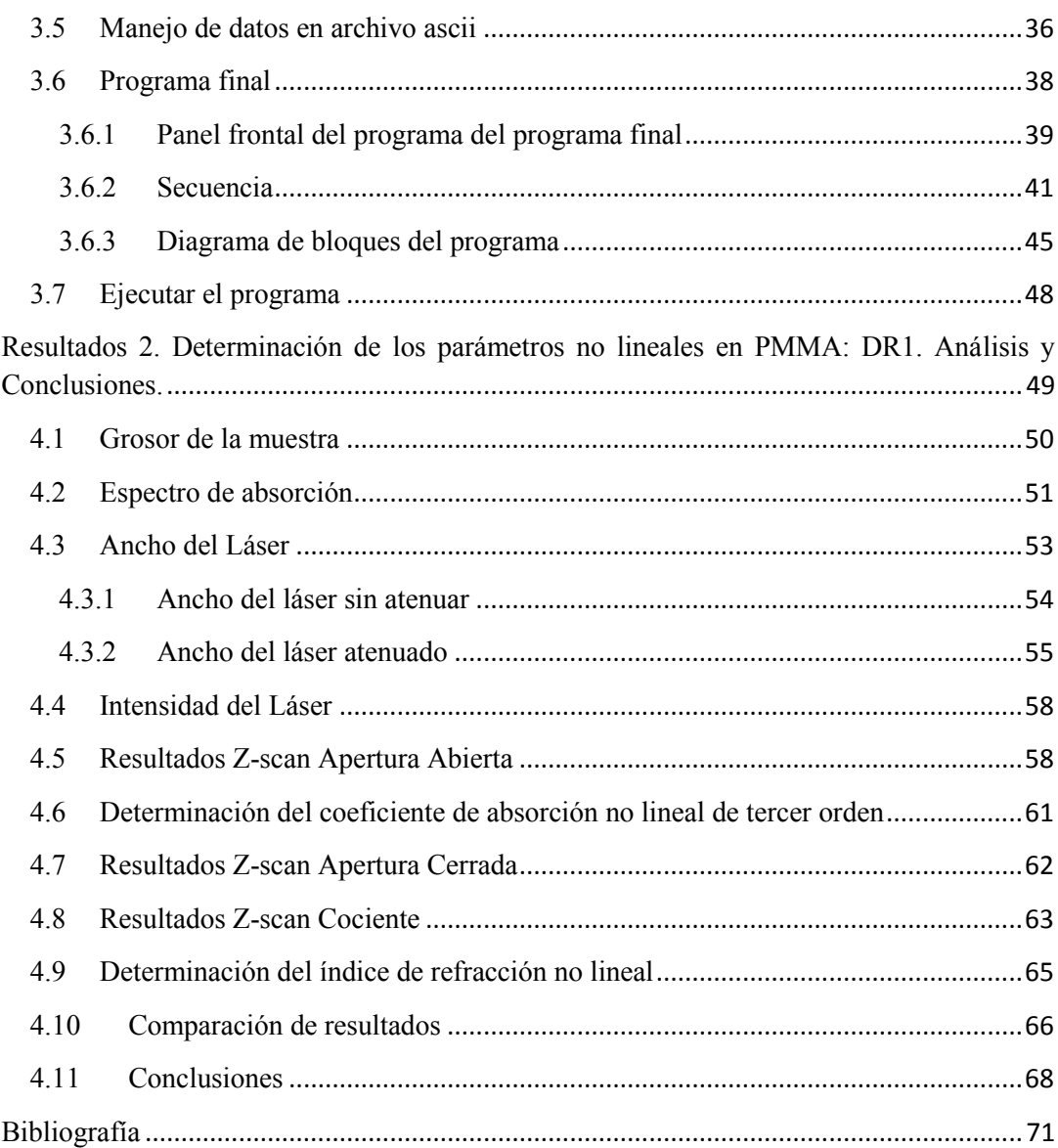

## Agradecimientos

<span id="page-5-0"></span>Agradezco el apoyo técnico de Antonio Morales, Roberto Hernández y Diego Quiterio. Trabajo financiado por los proyectos CONACYT 179607, PAPIIT IN111515, Bilateral México Italia CAR234789.

## Dedicatoria

<span id="page-6-0"></span>A mis padres

### Resumen

<span id="page-7-0"></span>Se elaboró un programa de cómputo para automatizar la técnica Z-scan, de esta manera se logró controlar el movimiento de una plataforma lineal, al mismo tiempo que se recibían los datos medidos por un osciloscopio de la señal proveniente de dos detectores ópticos. Los resultados obtenidos se guardaron en un archivo de texto para su posterior análisis.

Una vez elaborado el programa, se estudió el efecto óptico no lineal en una película de PMMA contaminada con el cromóforo orgánico Disperse Red 1 (DR1) mediante la técnica Z-scan, utilizando un láser continuo de Helio-Neón con una longitud de onda de 594 nm como fuente de luz de excitación.

El efecto no lineal se estudió para dos intensidades de luz, observando una gran diferencia en la respuesta del material para cada intensidad.

Se obtuvieron diferentes curvas de la transmitancia de la muestra en función de su posición en la dirección de propagación del haz de luz. Con estas curvas se realizaron los ajustes pertinentes para calcular así el coeficiente de absorción de tercer orden y el índice de refracción no lineal del material.

Se empleó el modelo propuesto por M. Sheik-Bahae para ajustar los datos de la técnica Z-scan y con ello obtener los dos parámetros ópticos no lineales buscados.

### Introducción

<span id="page-8-0"></span>En las últimas décadas se ha acrecentado el interés por encontrar materiales que presenten una buena respuesta óptica no lineal, esto con el fin de implementarlos en diferentes áreas tanto de investigación como industrial y tecnológica. Los procesos que se pueden hallar relacionados con este tipo de materiales son extensos, basta con nombrar solo algunos de las más importantes como lo son: generación de segundo y tercer armónico, rectificación óptica, amplificación Raman, efecto Kerr, absorción multifotónica entre otros. Dentro de estos procesos, los dos últimos ofrecen un campo de aplicación realmente amplio con lo que se generan elementos de gran utilidad como es el caso de los limitadores ópticos. Estos limitadores son materiales capaces de permanecer ópticamente inactivos para intensidades bajas de luz y activarse al aumentar esta intensidad. Sin embargo, debido al proceso de fabricación de estos materiales y a los métodos de estudio utilizados para analizar su comportamiento óptico no lineal, existe una dificultad muy grande para encontrar el material que sea adecuado y que muestre, además de una gran respuesta óptica no lineal, una elaboración de bajo costo. Es por esta razón que en la actualidad se están investigando materiales orgánicos que exhiben una buena respuesta óptica no lineal.

Los objetivos a atender en este trabajo son los siguientes:

- Estudiar la variación del índice de refracción y la absorbancia de un material en relación a la intensidad de luz que sobre él esté incidiendo.
- Utilizar una técnica que permita realizar este estudio en diversos materiales de una forma sistemática y que sea fácilmente reproducible.

 Elaborar un material orgánico que presente dicha no linealidad óptica y caracterizar su respuesta.

Para las primeras dos cuestiones, se empleó la técnica Z-scan, la cual permite estudiar la variación del índice de refracción y el coeficiente de absorción no lineal de manera precisa y cumple con los requisitos establecidos de reproducibilidad y sistematización. Para ello se hace un barrido del material a estudiar a lo largo de la dirección de un haz de luz láser focalizado. Se tiene como propósito generar un programa de computación que controle los distintos instrumentos a usar como lo son: sensores ópticos, osciloscopio, plataforma motorizada, entre otros. Este programa debe de proporcionar la información necesaria para que al realizar un ajuste sobre los datos arrojados se puedan obtener los parámetros del índice de refracción no lineal y del coeficiente de absorción de tercer orden. Una vez elaborado este programa y estudiados algunos materiales orgánicos, se preparará una película de PMMA contaminada con DR1. Se estudiará dicha película con la técnica Z scan. Se ajustarán los resultados obtenidos con el modelo teórico correspondiente propuesto para este tipo de respuestas ópticas no lineales. Al ajustar los datos a dicho modelo se encontrarán los valores deseados del índice de refracción no lineal y del coeficiente de absorción de tercer orden.

## CAPÍTULO<sup>1</sup> Fundamentos teóricos

<span id="page-10-0"></span>En este capítulo se presenta una breve introducción a la teoría óptica no lineal, la cual es necesaria para comprender el trabajo aquí desarrollado.

Se describe el efecto causado por un haz de luz de gran intensidad al hacerlo incidir sobre un material óptico que presenta una alta respuesta no lineal. Este efecto se relaciona con el índice de refracción no lineal n<sup>2</sup> y la absorción no lineal de tercer orden β.

Se detalla también los aspectos más importantes de la técnica Z-scan y su implementación para la obtención de los parámetros  $n_2$  y β, describiendo la configuración de Z-scan en apertura abierta y en apertura cerrada.

#### <span id="page-11-0"></span>**1.1 Óptica no lineal**

Los efectos ópticos no lineales están relacionados con la polarización de un medio o material dieléctrico por donde viaja una onda electromagnética. En la naturaleza cualquiera de estos materiales pueden presentar efectos ópticos no lineales, sin embargo, no todos presentan el mismo grado de no linealidad en presencia de un campo razonablemente intenso.

La mecánica cuántica describe de una manera precisa el origen de esta no linealidad. Sin embargo, muchas de las propiedades ópticas no lineales pueden ser obtenidas usando un modelo clásico<sup>[\[1\]](#page-80-1)</sup>.

Desde este punto de vista, una onda electromagnética que incide sobre un material interacciona únicamente con los electrones de los átomos que lo componen.

Los electrones en un dieléctrico se encuentran ligados a los átomos del material por un pozo de potencial que en el caso más simple es considerado como un pozo cuadrado. De esta manera, un electrón dentro del potencial experimentará una fuerza de restitución proporcional al potencial atractivo, tal como una masa en un resorte (oscilador armónico).

Cuando una onda electromagnética de poca intensidad incide sobre un material provoca una oscilación en las cargas de sus moléculas de manera tal que la oscilación tiene una frecuencia idéntica a la frecuencia de la onda incidente. Esto significa que el medio se polariza de manera lineal a la intensidad del campo eléctrico.

Para este caso convencional en la óptica (óptica lineal) se tiene que la polarización  $P$  inducida en un material en presencia de un campo eléctrico  $E$  de una onda electromagnética se puede describir por la siguiente relación:

 $\mathcal{L}$ 

$$
\boldsymbol{P}(t) = \epsilon_0 \chi_{ij}^{(1)} \boldsymbol{E}(t)_j \tag{1.1.1}
$$

2

Donde  $\epsilon_0$  es la permitividad eléctrica del vacío y  $\chi_{ij}^{(1)}$  es la susceptibilidad eléctrica lineal del material.

El carácter tensorial de esta susceptibilidad eléctrica proviene de la forma en que el campo eléctrico de una onda polariza el material. Debido a que el campo eléctrico puede tener componentes no nulas en cualquier dirección *x*, *y* o *z*, cada componente del vector de densidad de Polarización *P* dependerá de estas tres componentes. Como ejemplo, se analiza la componente en *x* de la polarización de un material cuyo comportamiento es lineal con respecto al campo eléctrico. En tal caso tenemos que dicha componente se puede expresar de la siguiente manera:

$$
P_x = \chi_{xx} E_x + \chi_{xy} E_y + \chi_{xz} E_z \tag{1.1.2}
$$

Donde  $\chi_{xx}$ ,  $\chi_{xy}$  y  $\chi_{xz}$  son las componentes de la susceptibilidad eléctrica. De esta manera se tiene la relación lineal de la polarización con el campo eléctrico.

Sin embargo, cuando el campo eléctrico es muy intenso, como el la luz de un láser por ejemplo, la linealidad de la polarización del material con respecto del campo eléctrico se pierde, dando lugar a que la polarización dependa de òrdenes mayores del campo, en otras palabras, la polarización se puede describir en términos de una serie de potencias del campo eléctrico<sup>[\[2\]](#page-80-2)</sup> (ver ecuación 1.1.3).

$$
\boldsymbol{P} = \epsilon_0 \chi_{ij}^{(1)} \boldsymbol{E}_j + \epsilon_0 \chi_{ijk}^{(2)} \boldsymbol{E}_j \boldsymbol{E}_k + \epsilon_0 \chi_{ijkl}^{(3)} \boldsymbol{E}_j \boldsymbol{E}_k \boldsymbol{E}_l + \cdots
$$
 (1.1.3)

Las cantidades  $\chi_{ij}^{(2)}$  y  $\chi_{ijk}^{(3)}$  son conocidas como las susceptibilidades ópticas no lineales de segundo y tercer orden respectivamente.

Dado que la ecuación anterior tiene un carácter físico, para que tenga sentido, los órdenes superiores al tercer orden serán prácticamente nulos [\[3\]](#page-80-3) . De esta manera prevalece la contribución del segundo y tercer orden. Dicha polarización del medio da lugar a la generación de una respuesta óptica no lineal.

Cuando el campo eléctrico viaja en una sola dirección (una onda electromagnética polarizada) y además es una onda monocromática, la ecuación (1.1.3) se simplifica a términos escalares del campo eléctrico *E*.

#### <span id="page-13-0"></span>**1.2 Polarización no lineal de tercer orden**

Existe una caso particular en la naturaleza en el cual por razones de simetría de la estructura de la materia, como en los líquidos o solidos amorfos y en materiales que presentan centrosimetría, la parte no lineal de segundo orden de la polarización es prácticamente nula [\[2\]](#page-80-2) . En tales casos se tiene que los efectos ópticos no lineales observables son debidos únicamente a la parte no lineal de tercer orden en la polarización, donde se pueden generar efectos no lineales de distintas clases. Uno de estos efectos tiene una estrecha relación con el índice de refracción del material.

Es conocido que en muchos materiales ópticos, el índice de refracción depende de la intensidad de la luz que se propaga a través del material, de tal manera que el índice de refracción se puede describir por la relación:

$$
n = n_0 + n_2 I \tag{1.2.1}
$$

Donde  $n_0$  representa el índice de refracción usual para campos débiles, mientras que  $n_2$ es el llamado índice de refracción de segundo orden o índice de refracción no lineal. Este último parámetro representa una tasa del incremento o decremento del índice de refracción total conforme aumenta o disminuye la intensidad de la luz. La cantidad *I* representa la intensidad promedio de la onda.

Este cambio en el índice de refracción descrito por la ecuación (1.2.1) es el llamado efecto óptico Kerr.

Además de este efecto en el índice de refracción, muchos materiales tienen la propiedad de que su absorción depende en gran medida de la intensidad de la luz con la que esté siendo iluminado, de manera que se tiene la siguiente expresión para el coeficiente de absorción total *α* del material:

$$
\alpha = \alpha_0 + \beta I \tag{1.2.2}
$$

Donde  $\beta$  es un parámetro conocido como el coeficiente de absorción de tercer orden y  $\alpha_0$  es el coeficiente de absorción óptica para bajas intensidades (caso de la óptica lineal) del cual se hablará en la siguiente sección.

Por último, es importante notar que la susceptibilidad eléctrica es en realidad una cantidad compleja [4] , lo cual proviene de considerar al campo electromagnético como una onda plana. De esta forma se tiene que la susceptibilidad eléctrica de tercer orden se puede describir como:

$$
\chi^{(3)} = \chi_R^{(3)} + i\chi_I^{(3)}\tag{1.2.3}
$$

Donde las partes Real e Imaginaria de  $\chi^{(3)}$  se relacionan con  $n_2$  y  $\beta$  de la siguiente manera:

$$
\chi_R^{(3)} = 2n_0^2 \epsilon_0 c \gamma \tag{1.2.4}
$$

$$
\chi_l^{(3)} = \frac{n_0^2 \epsilon_0 c^2}{\omega} \beta \tag{1.2.5}
$$

En donde tenemos que  $n_2$  (esu) =  $(cn_0)/40\pi \gamma$  ( $m^2/W$ ) y  $\omega$  es la frecuencia de la onda electromagnética<sup>[5]</sup>.

#### <span id="page-14-0"></span>**1.3 Absorción óptica**

La absorción de luz que presenta todo cuerpo puede describirse cuánticamente, considerando la estructura atómica de los materiales. Se describe entonces el proceso de absorción de luz como una interacción de la misma con los electrones del material, que pueden ser excitados pasando de uno a otro estado energético, absorbiendo uno o más fotones [\[6\]](#page-80-5) . Sin embargo, existe una relación empírica que permite relacionar la intensidad de la luz entrante en un material con la intensidad de luz saliente del mismo, después de que el medio ha absorbido parte de esta luz. Esta relación es conocida como Ley de Beer-Lambert<sup>[7]</sup> y se expresa matemáticamente de la siguiente forma:

$$
\frac{I}{I_0} = e^{-\alpha(\lambda)d} \tag{1.3.1}
$$

En donde *I* e *I<sup>0</sup>* representan la intensidad de luz entrante y saliente, respectivamente, y *d* la distancia recorrida por la luz dentro del material, mientras que *α(λ)* es el coeficiente de absorción del material. Este coeficiente depende de la longitud de onda del haz incidente en el material y es proporcional al número de partículas que absorben la luz.

El valor de α se puede obtener utilizando un espectrofotómetro. Este aparato hace incidir sobre un material un haz cuya longitud de onda varía dentro de un determinado intervalo, registrando la intensidad del haz antes y después de atravesar el material. Con los datos medidos por el aparato se puede obtener el valor de la densidad óptica (*OD*) en función de la longitud de onda<sup>[8]</sup>. Esta densidad óptica se define como:

$$
OD(\lambda) \equiv \log_{10}\left(\frac{l_0}{l}\right) \tag{1.3.2}
$$

Con lo que, combinando las ecuaciones 1.3.1 y 1.3.2, se obtiene:

$$
\alpha(\lambda) = \frac{OD(\lambda)}{d \log_{10} e} \tag{1.3.3}
$$

#### <span id="page-15-0"></span>**1.4 Técnica Z-scan**

La técnica Z-scan consiste en realizar un movimiento de barrido de una muestra a lo largo del camino óptico de un haz de luz láser enfocado, de tal manera que la muestra se mueva en un pequeño intervalo alrededor del punto focal. Un sensor es colocado después de la muestra para monitorear la luz transmitida por ésta. La disposición de los instrumentos y de la muestra se representa en la figura 1.4.1<sup>[9]</sup>.

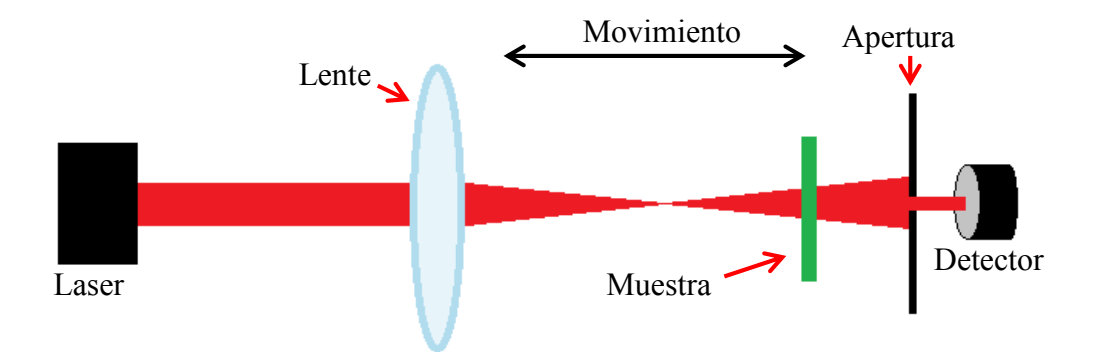

**Figura 1.4.1:** Arreglo experimental de la técnica Z-scan

Mientras la muestra se mueve a lo largo de la dirección del haz, el sensor óptico detecta los cambios de intensidad producidos por efectos ópticos no lineales. Estos efectos pueden ser producidos tanto por el índice de refracción no lineal como por el coeficiente de absorción de tercer orden. Un obturador es colocado entre la muestra y el sensor para variar la cantidad de luz detectada. De esta manera se pueden tener dos configuraciones esenciales de la técnica Z-scan. Estas configuraciones se presentan en las siguientes secciones.

#### <span id="page-16-0"></span>**1.4.1 Z-scan apertura cerrada**

En esta configuración la cantidad de luz transmitida por la muestra es monitoreada por el sensor óptico colocando un obturador en el campo lejano, con el fin de observar efectos del índice de refracción no lineal del material conforme la muestra se mueve alrededor del punto focal. Este obturador dejará pasar tan solo una fracción de la luz transmitida. Si se considera que en la apertura total (toda la luz transmitida es colectada por el detector) el tamaño de la abertura es de  $S = 1$ , entonces en esta configuración se

utiliza un tamaño de apertura típico de  $0.1 < S < .5$ . El fenómeno no lineal se puede entender mejor observando la figura 1.4.2, en donde se ilustra el comportamiento de la transmitancia de un material que presenta propiedades ópticas no lineales. La explicación de la señal obtenida se da a continuación de la imagen.

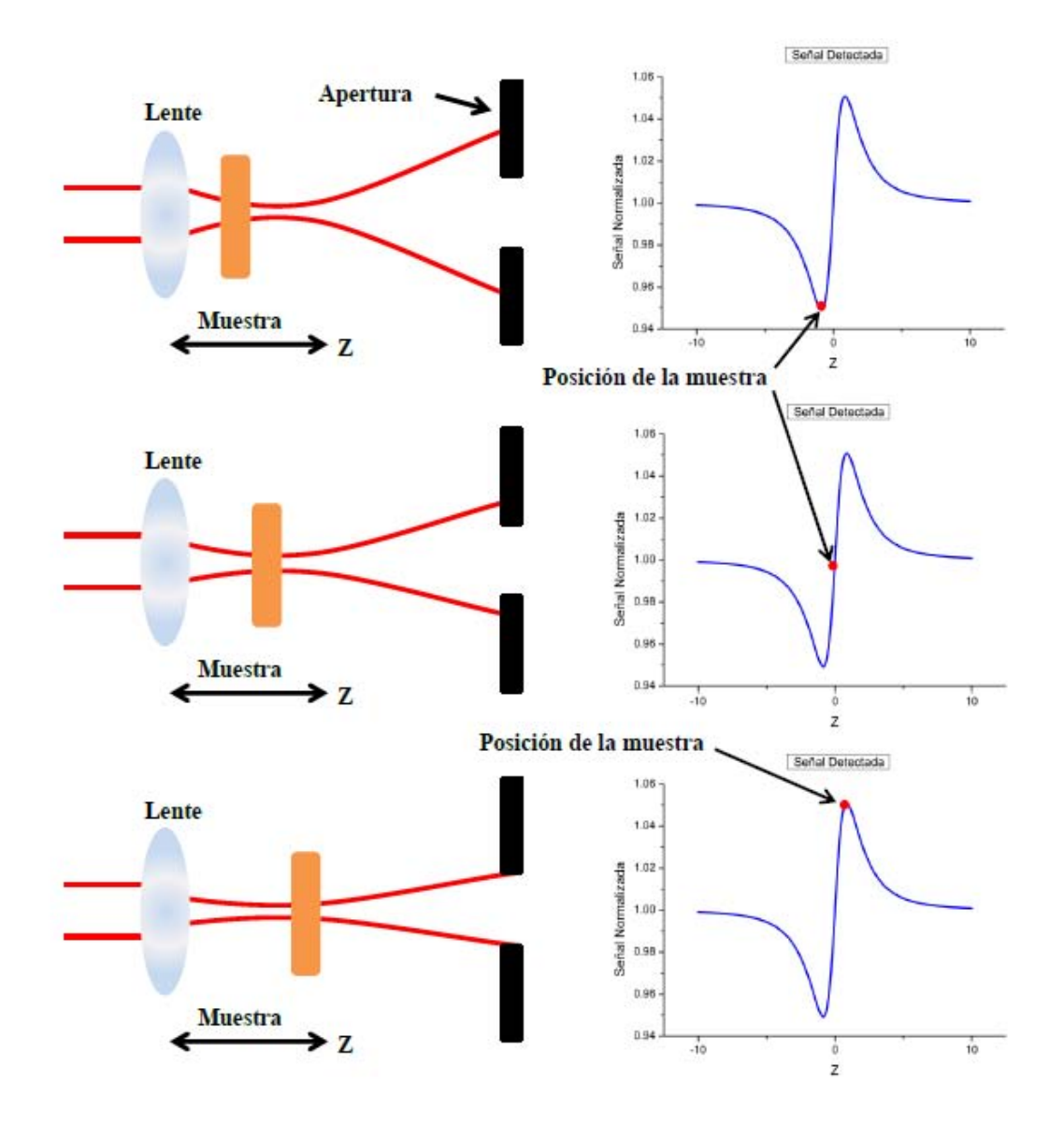

**Figura 1.4.2:** Diagrama de la transmitancia de un material que presenta una respuesta óptica con un índice de refracción no lineal positivo

Cuando la muestra se mueve a lo largo de la dirección del haz, los efectos producidos por el índice de refracción no lineal del material aumentan conforme se acerca al plano focal de la lente de enfoque <sup>[\[10](#page-80-6)[,11\]](#page-80-7)</sup>. Al encontrarse en una posición antes del foco de la lente, esta muestra traslada el punto focal a una posición más cercana a él, dando como resultado una gran divergencia en el campo lejano y por tanto una reducción de la transmitancia de la apertura. Una vez que la muestra ha pasado por el foco y se localiza después de este se reduce la divergencia de campo lejano y por tanto hay una mayor transmitancia en la apertura. Sucede lo opuesto para no linealidades refractivas negativas.

#### <span id="page-18-0"></span>**1.4.2 Z-scan apertura abierta**

El otro efecto de tercer orden está relacionado con el coeficiente de absorción β, el cual, para absorción no lineal ultra rápida, es igual al coeficiente de absorción de dos fotones. En este caso, la absorbancia del material cambia dependiendo de la intensidad de la onda incidente.

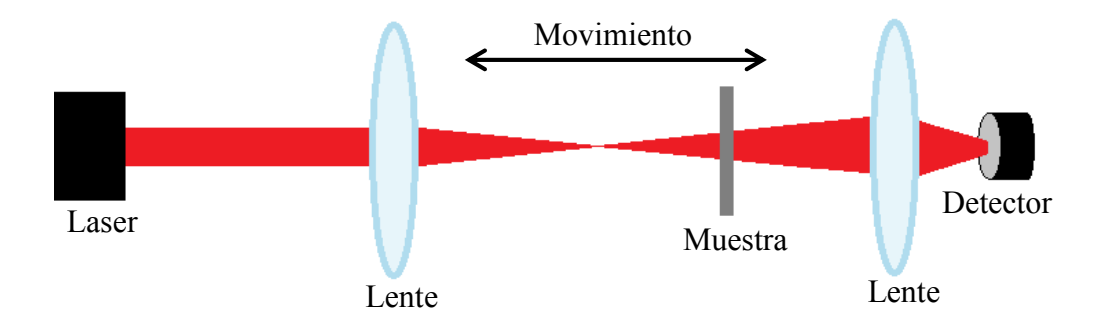

**Figura 1.4.3:** Arreglo experimental de la técnica Z-scan en la configuración de apertura abierta

En el arreglo de Z-scan en apertura abierta, la luz transmitida por la muestra es colectada completamente por el detector, de esta manera, se registra la variación de la absorción del material conforme este se mueve alrededor del punto focal. En el arreglo experimental de la técnica Z-scan de apertura cerrada (ver figura 1.4.1) se retira dicha apertura, colocando una lente convergente para hacer incidir toda la luz transmitida en el detector. Este arreglo se ilustra en la figura 1.4.3

#### <span id="page-19-0"></span>**1.5 Modelo teórico**

El método Z-scan fue introducido por Sheik-Bahae, el cual propone además un modelo teórico que describe la variación de la transmitancia de un material en función de n2 y de β, dependiendo la configuración en la que se haga el experimento.

Para realizar un análisis sobre la respuesta óptica de un material que presenta efectos no lineales se considera que el haz que incide sobre este material es un haz gaussiano y continuo, que viaja en la dirección *z*. Con esta condición se tiene que la intensidad del haz focalizado está dado por la siguiente ecuación [\[1\]](#page-80-1).

$$
I(z,r) = \frac{I_0}{1 + \left(\frac{z^2}{z_0^2}\right)} \exp\left(\frac{-2r^2}{w^2(z)}\right)
$$
(1.5.1)

Donde  $w^2(z) = w_0^2 \left(1 + \frac{z^2}{z^2}\right)$  $\frac{2}{z_0^2}$ ) es el radio del haz en el punto z, *r* es la distancia transversal al eje z y además,  $z_0$  es un parámetro conocido como distancia de Rayleigh que depende de las características del láser. Se define como:

$$
z_0 = \frac{\pi w_0^2}{\lambda} \tag{1.5.2}
$$

En este caso,  $w_0$  representa el radio de la cintura del haz en el punto focal. Dado que no es posible enfocar la luz del láser en un punto exactamente, en el plano focal se forma una cintura, como se puede observar en la figura 1.5.1.

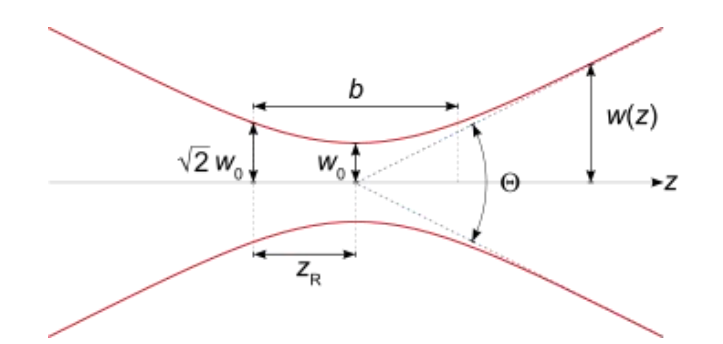

**Figura 1.5.1:** Cintura del haz gaussiano en el punto focal

Cuando el haz atraviesa la muestra, experimenta un cambio de fase. Este cambio de fase se debe tanto al comportamiento lineal del material como al índice de refracción no lineal. Si el material se mantiene en el límite de la absorción lineal, es decir, la absorción de tercer orden es nula, el cambio de fase de la onda se puede expresar como sigue:

$$
\Delta \phi = \frac{2\pi}{\lambda} n_2 I(z, r) \frac{1 - e^{-\alpha_0 L}}{\alpha_0} \tag{1.5.3}
$$

Definiendo la longitud de interacción efectiva como:

$$
L_{eff} = \frac{1 - e^{-\alpha_0 L}}{\alpha_0} \tag{1.5.4}
$$

Se tiene de la ecuación 1.5.3 que el cambio de fase en el punto focal estará dada por  $[12]$ :

$$
\Delta \phi_0 = \frac{2\pi}{\lambda} n_2 I_0 L_{eff} \tag{1.5.5}
$$

Por lo que escrita de esta forma el cambio de fase es proporcional a  $n_2$ .

Utilizando la técnica Z-scan en la configuración de apertura cerrada es posible calcular el cambio de fase a partir de la variación de la señal detectada por el sensor óptico. Esto se consigue al suponer que el haz gaussiano que incide en el material de estudio es una superposición de ondas gaussianas [\[13\]](#page-81-1), las cuales se propagan en la misma dirección e interactúan con el material. De esta manera, conociendo la amplitud de una onda gaussiana y suponiendo que la distancia  $d$  a la cual se encuentra la apertura desde la

posición de la muestra es mucho mayor a la distancia de Rayleigh,  $d \gg z_0$ , se obtiene una expresión que relaciona la transmitancia normalizada con la posición de la muestra. Esta relación corresponde a la ecuación siguiente:

$$
T\left(\frac{z}{z_0}\right) = 1 - \frac{4\left(\frac{z}{z_0}\right)\Delta\phi_0}{\left[\left(\frac{z}{z_0}\right)^2 + 1\right] \left[\left(\frac{z}{z_0}\right)^2 + 9\right]}
$$
(1.5.6)

En donde la normalización se hace dividiendo la transmitancia en la posición exacta de la muestra entre la transmitancia en el punto en donde ya no ocurren efectos no lineales, es decir, alejado del punto focal.

Evidentemente, la ecuación anterior permite calcular el índice de refracción no lineal de un material al realizar un barrido de este alrededor de un haz gaussiano que esté focalizado. Basta con encontrar el cambio de fase que propicia el medio en la onda a través de la transmitancia expresada por la ecuación anterior y después utilizar la ecuación 1.5.5 para conocer  $n_2$ . Sin embargo, es importante recalcar que el análisis anterior se realizó para el caso en el que no se presenta una absorción no lineal, por lo que para calcular el índice de refracción en un caso general se necesitará considerar este cambio en la absorción.

En el caso de tener un fenómeno de este tipo en el que hay tanto absorción como refracción no lineal, se debe de realizar la medición de la señal utilizando las dos configuraciones de Z-scan al mismo tiempo, dividiendo la señal en la apertura cerrada entre la señal en la apertura abierta. Con este procedimiento, eliminamos de la medición del índice de refracción el efecto producido por el cambio en la absorción del material [\[12\]](#page-81-0). De esta forma se podrá hacer un tratamiento de los datos como si no hubiera variación en la absorción, utilizando la ecuación 1.5.6.

La absorción no lineal se puede calcular mediante la técnica Z-scan utilizando la configuración en apertura abierta. Para esto se procede a realizar el siguiente análisis.

De la ecuación 1.2.3 se tiene que la absorción de un material depende de la intensidad de la onda que lo atraviese, lo cual implica que el cambio de la intensidad del haz con respecto de la distancia que penetra en el material es igual a:

$$
\frac{dI}{dz} = -\alpha I - \beta I^2 \tag{1.5.7}
$$

 Integrando esta relación utilizando la ecuación 1.5.1, que expresa la intensidad de un haz gaussiano focalizado, se obtiene que la intensidad de un haz que atraviesa un medio está dada por:

$$
I(z + L, r) = \frac{I(z, r)e^{-\alpha_0 L}}{1 + \beta I(z, r)L_{eff}}
$$
(1.5.8)

Integrando esta ecuación sobre todo el espacio, encontramos la potencia total transmitida por la muestra, con lo que la transmitancia de la muestra queda definida como:

$$
T\left(\frac{z}{z_0}\right) = \frac{e^{-\alpha_0 L}}{q_0} \left(1 + \frac{z^2}{z_0^2}\right) \ln\left(1 + \frac{q_0}{1 + \frac{z^2}{z_0^2}}\right) \tag{1.5.9}
$$

Donde tenemos que  $q_0 = \beta I_0 L_{eff}$ .

 Por último, dado que en el presente trabajo se necesita conocer la intensidad de un haz gaussiano enfocado en términos de la potencia detectada, para dicha intensidad se tiene de la ecuación 1.5.1 lo siguiente:

$$
I(z,r) = I_0 \exp\left(\frac{-2r^2}{w_0^2(z)}\right) \tag{1.5.10}
$$

 Con lo que, integrando en todo el espacio la ecuación anterior, podemos calcular la intensidad de la onda en términos de su potencia. De esta manera se obtiene [14]:

$$
P = \int_0^\infty 2\pi I_0 \exp\left(\frac{-2r^2}{w_0^2(z)}\right) r dr = \frac{\pi w_0^2}{2} I_0 \tag{1.5.11}
$$

Por lo cual, la intensidad del haz en el punto focal está dada por la relación:

$$
I_0 = \frac{2P}{\pi w_0^2} \tag{1.5.12}
$$

#### <span id="page-23-0"></span>**1.6 Película PMMA dopada con DR1 (Disperse Red 1)**

La muestra estudiada en este trabajo, sobre la cual se obtuvieron los parámetros no lineales n<sub>2</sub> y β, fue una película delgada amorfa del polímero orgánico PoliMetilMetAcrilato también llamado PMMA, dopado con el cromóforo Disperse Red 1 (DR1). Esta película fue elaborada utilizando la técnica de agitación magnética y fueron depositadas en un sustrato de vidrio utilizando la técnica de dip-coating [\[15\]](#page-81-2) .

#### <span id="page-23-1"></span>**1.6.1 Molécula Disperse Red 1**

La molécula Disperse Red 1 (DR1) es un cromóforo orgánico que presenta un alto momento dipolar, lo cual genera una gran respuesta para efectos ópticos no lineales [\[16\]](#page-81-3). Su estructura molecular se presenta en la figura 1.6.1.

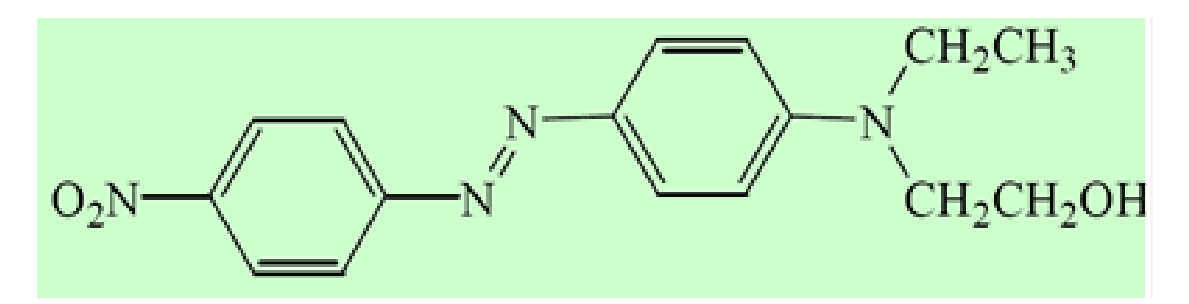

**Figura 1.6.1:** Estructura molecular del cromóforo Disperse Red 1

La longitud aproximada de la molécula DR1 es de 1.907 nm y presenta en sus extremos un grupo donante y otro aceptor de electrones que interactúan a través de un sistema conjugado [\[17\]](#page-81-4).

En general este tipo de cromóforos son utilizados para aplicaciones de polímeros orientados. Contienen uno o más electrones donantes en un extremo y un electrón aceptor en el otro que se conectan a través de un puente de transmisión de electrones. Estos puentes son enlaces π tal y como sucede en los anillos aromáticos o como en los enlaces dobles y triples.

# $C_{\rm APÍTULO}$ <sup>2</sup> Desarrollo experimental

<span id="page-25-0"></span>En este capítulo se describe el método experimental empleado así como los instrumentos utilizados para medir la variación de la transmitancia de la muestra de PMMA: DR1 estudiada como efecto de la absorción no lineal de tercer orden y el índice de refracción no lineal.

Se expone también la manera en que se midió la intensidad de luz del láser y el grosor en la cintura del haz focalizado.

Se explica el modo de preparación de la película de PMMA contaminada con DR1 y la medición de su grosor y su absorción óptica.

Por último, se hace notar la necesidad de elaborar un programa de cómputo para poder realizar el estudio de la muestra de manera automatizada y controlada, concluyendo con una breve introducción al capítulo siguiente, en el cual se describe la construcción de dicho programa.

#### <span id="page-26-0"></span>**2.1 Arreglo Z-scan**

El arreglo experimental, así como los dispositivos utilizados en este trabajo para la obtención de los parámetros ópticos no lineales utilizando la técnica Z-scan, se muestra en la siguiente figura.

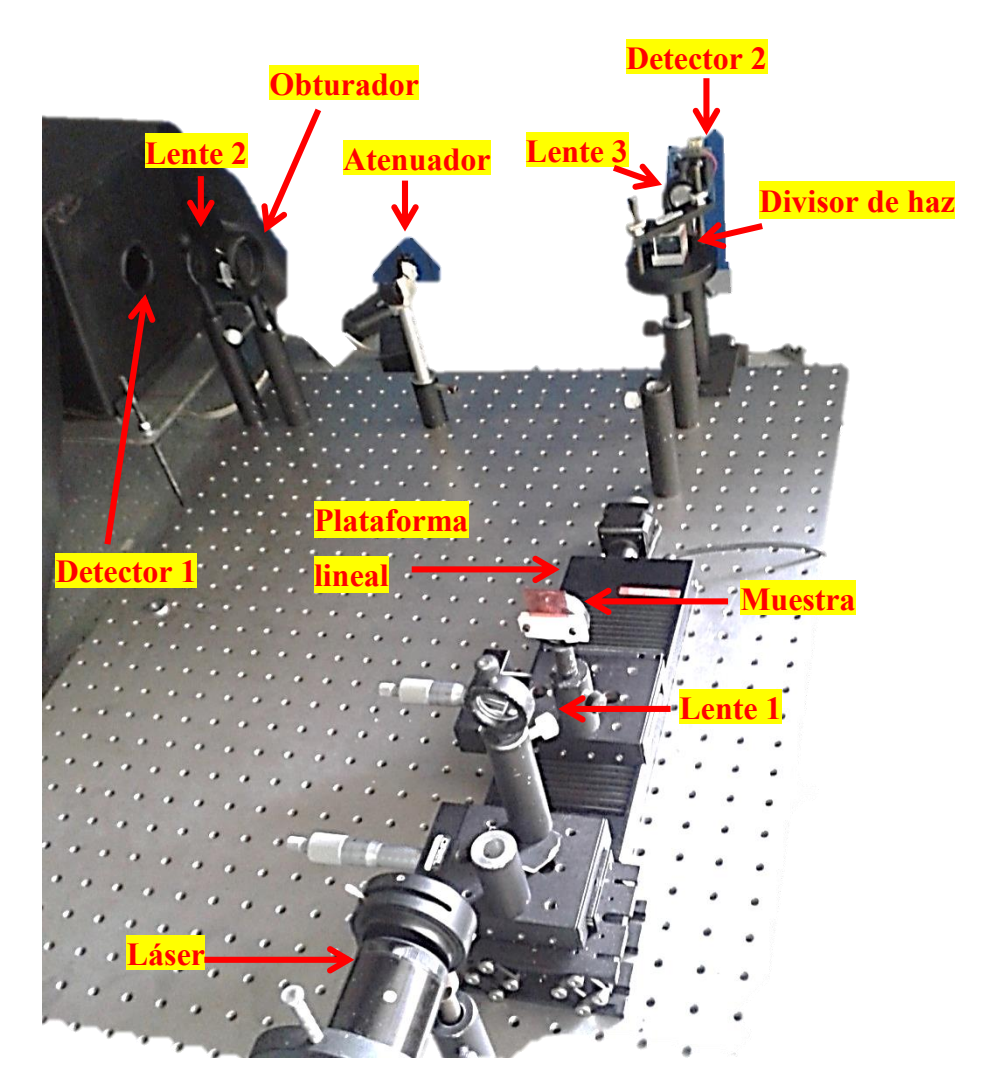

**Figura 2.1.1:** Montaje experimental de la técnica Z-scan en las dos configuraciones; Apertura abierta y apertura cerrada

Como fuente de luz se usó un láser continuo He-Ne de 594 nm de longitud de onda, con una potencia de 10 mW de la marca MELLES GRIOT. Este láser se utilizó durante todo el trabajo para excitar al material de estudio y con esto poder estudiar los efectos ópticos no lineales generados por el mismo. El haz de luz del láser se alineó paralelo a la mesa de trabajo sobre la cual se montó todo el experimento. Debido a la forma cilíndrica del láser se tuvo que diseñar un soporte fijo para poder alinearlo correctamente, ya que la medición de los coeficientes ópticos no lineales utilizando la técnica Z-scan demandaba una gran precisión y alineación de todos los instrumentos implementados.

Se utilizó una lente convexa para poder enfocar la luz del láser y así realizar el barrido de la muestra alrededor del plano focal de la lente. Esta lente tenía una distancia focal de 8 cm y se colocó de tal manera que la muestra se moviera en un intervalo de  $\pm$  4 cm alrededor del punto focal con lo cual tuvimos una amplia zona para obtener el fenómeno deseado.

El desplazamiento de la muestra de estudio se hizo utilizando una plataforma lineal motorizada de alta precisión de la marca THORLABS. Esta plataforma tenía un recorrido total de 100 mm y se colocó delante de la lente de enfoque de tal manera que su plano focal se encontrara en la parte media del recorrido total. La plataforma se alineó de forma que el desplazamiento se realizara en la misma dirección del haz de luz.

Para poder reproducir el experimento sin necesidad de cambiar algún instrumento para la configuración en apertura abierta y apertura cerrada, así como para tomar en cuenta el aumento en la transmitancia de la muestra cuando se realizaba el barrido a lo largo de la dirección Z, se montó un divisor de haz de alta calidad. Cada haz resultante de la división era detectado por un sensor. Dicha montura se puede observar en las figuras 2.1.1 y 2.1.2. Para esto se ocupó un módulo fotomultiplicador de la marca HAMAMATSU modelo H5784-04 y también un fotodiodo como detectores ópticos. El primero (fotomultiplicador) se utilizó para poder medir los efectos relacionados con el índice de refracción no lineal, con lo que se colocó un obturador en la cercanía del sensor, realizando con esto la configuración de Z-scan en apertura cerrada. El segundo detector (fotodiodo) se utilizó para poder medir el cambio en la absorbancia del material por lo que este se configuró tal como es necesario en la técnica Z-scan de apertura abierta. Se utilizaron de esta manera debido a que en la configuración de Z-scan apertura cerrada se necesitaba una alta sensibilidad para poder apreciar cambios pequeños en el índice de refracción del material, por lo que un módulo fotomultiplicador era el instrumento ideal para este fin.

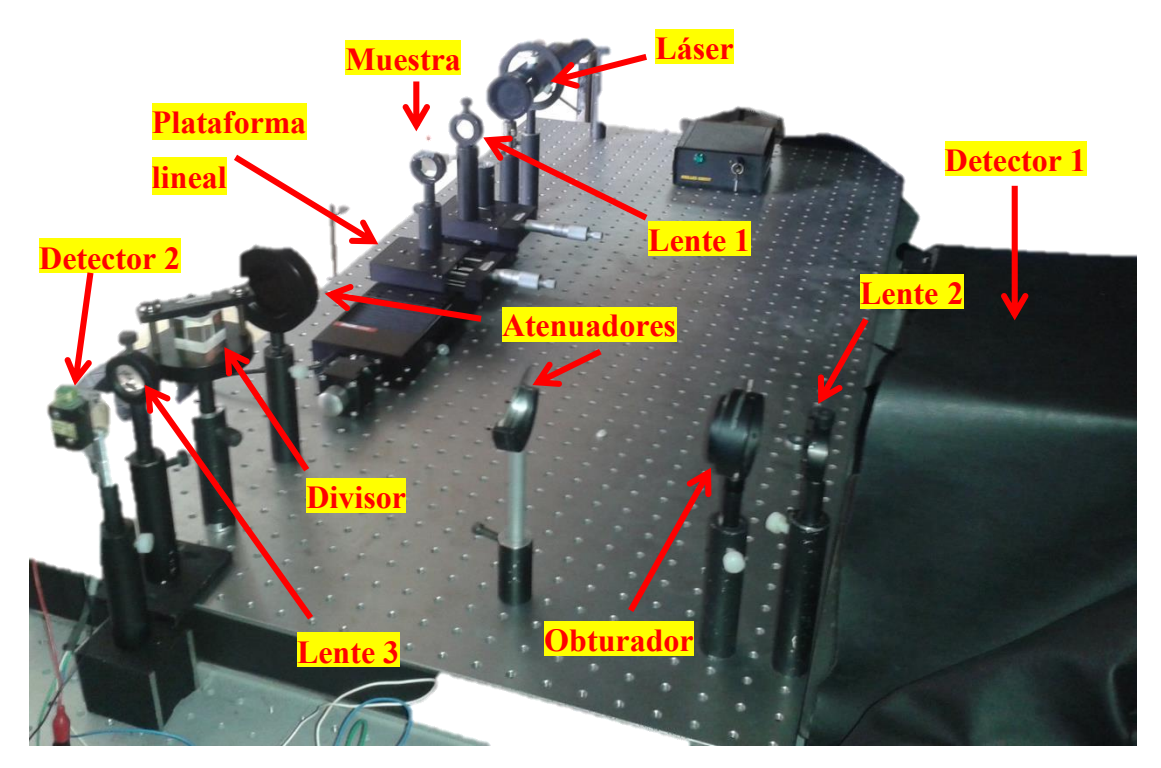

**Figura 2.1.2:** Montaje experimental de la técnica Z-scan

El detector utilizado para la configuración de apertura cerrada se colocó a una distancia del plano focal de la lente que permitiera tener una amplia divergencia de luz transmitida. Esto fue de gran utilidad para poder observar las variaciones en el índice de refracción.

Dado que la intensidad del láser era muy grande para ser detectada por los sensores, por seguridad de estos, se colocaron distintos atenuadores ópticos en la proximidad de los detectores para que disminuyera dicha intensidad, logrando con esto que los sensores pudieran detectar la luz transmitida por la muestra con una alta sensibilidad y además, con un muy bajo nivel de ruido externo. Con estos atenuadores se pudo variar también la intensidad de la luz incidente sobre el material de estudio permitiendo estudiar la respuesta óptica no lineal de la muestra en función de distintas intensidades de la luz excitante.

Las mediciones necesarias de la señal proveniente de los sensores se tomaron utilizando un osciloscopio de la marca TEKTRONIX modelo TDS3052B. Así, los sensores estaban conectados a cada canal en el osciloscopio.

Además de la lente con la cual se focalizaba la luz del láser para incidir directamente en la muestra, se montaron 2 lentes más. Esto se hizo con el fin de que la luz que iba a ser analizada se pudiera focalizar en los detectores. Debido a la divergencia del haz y al área reducida de detección en los sensores, se necesitó concentrar la luz transmitida de manera que pudiera ser captada por estos. Por esta razón, para que el fotodiodo detectara el cambio en la transmitancia se ocupó una lente de 6 cm de distancia focal, colocando el fotodiodo de tal manera que el área o zona de detección estuviera exactamente en el punto focal de la lente. En el caso de la apertura cerrada, una vez que el haz divergente pasaba por el obturador, se utilizó una lente con una distancia focal de 15 cm para concentrar la luz en la zona de detección del fotomultiplicador.

En las figuras 2.1.1 y 2.1.2 se observa el montaje experimental mencionado anteriormente. La lente 1 corresponde a la que enfocaba la luz del láser para que incidiera sobre la muestra y esta generara el efecto óptico no lineal de interés. Las lentes 2 y 3 son las lentes de enfoque correspondientes a los sensores 1 y 2. Como se explicó anteriormente, estas lentes solo servían para que la luz pudiera ser colectada por los sensores.

#### <span id="page-29-0"></span>**2.2 Medición de la intensidad del láser**

Como mencionamos anteriormente, se utilizaron distintos atenuadores para poder disminuir la intensidad de la luz que incidía sobre los detectores ópticos. Esto a su vez permitió variar la potencia del haz con la que la muestra era excitada para producir efectos no lineales al interponer entre la muestra y el láser los diferentes atenuadores utilizados, por lo que tuvimos que medir con precisión la intensidad de luz incidente en el material para cada uno de los atenuadores. Esta medición se realizó utilizando el sensor Optical Meter de la marca NEWPORT modelo 1835-C.

#### <span id="page-30-0"></span>**2.3 Anchura del haz**

Mediante el método de la navaja se midió el radio de la cintura formada al focalizar la luz del láser. Este método consiste en desplazar el perfil de una navaja ubicada entre el haz y el detector, dicho desplazamiento es perpendicular al eje de propagación del haz (eje Z) y en el plano focal de la lente, finalmente la intensidad transmitida por la obstrucción es registrada por el detector (ver figura 2.3.1). Desplazando la navaja con un tornillo micrométrico se puede medir la distancia que hay entre el punto en donde la navaja obstruye solamente un 10% de la luz, y el punto en donde obstruye un 90%, para después calcular el grosor utilizando la siguiente ecuación [18]:

$$
W = .7803(x_{90\%} - x_{10\%})
$$
\n(2.3.1)

Donde W representa el radio en la cintura del láser y (x90% - x10%) representa la distancia medida en el micrómetro.

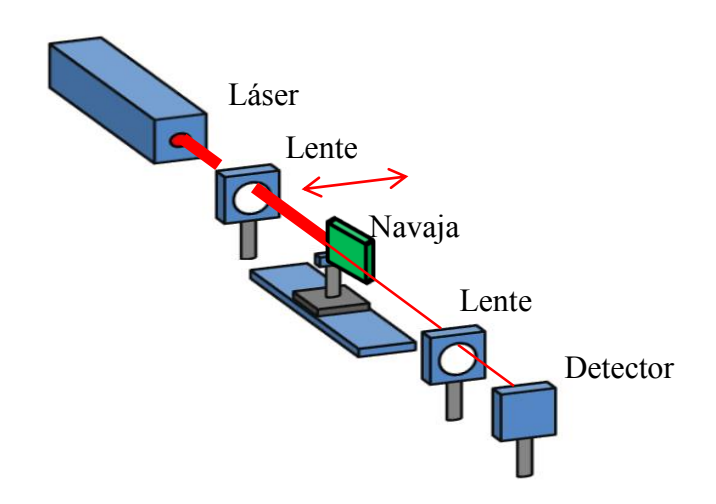

**Figura 2.3.1:** Diseño experimental del método de la navaja

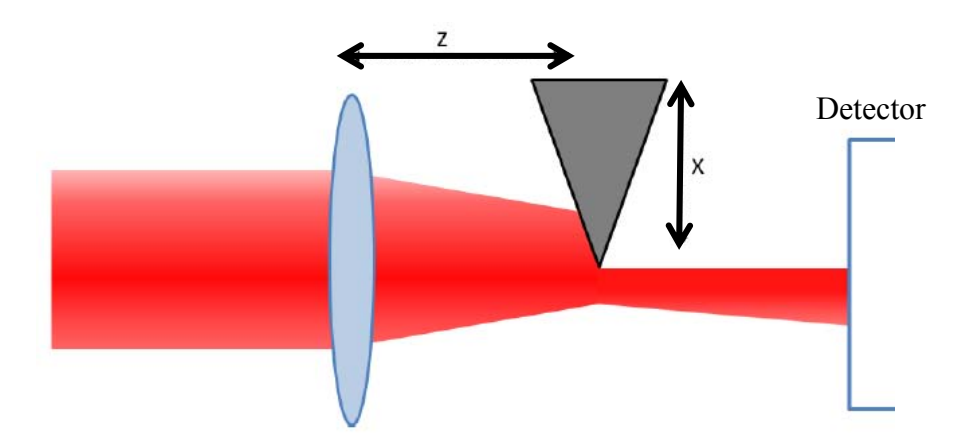

**Figura 2.3.2:** Perfil de la navaja cortando la sección transversal del haz

#### <span id="page-31-0"></span>**2.4 Preparación de la muestra**

La preparación de la muestra amorfa de PMMA fue la siguiente: PMMA y THF (tetrahidrofurano) fueron agitadas durante 15 minutos a temperatura ambiente, luego de lo cual se agregó el cromóforo DR1 y se agitó la solución resultante durante otros 15 minutos. Finalmente la solución se filtró utilizando un filtro de 0.45 μm de tamaño en sus poros. De esta solución se calculó que el 80% era liquido (THF) mientras que el 20% restante era solido (PMMA+DR1). Esta porción de solido estuvo conformada un 95% de PMMA y un 5% del cromóforo DR1. La película fue depositada en un portaobjetos de vidrio mediante la técnica dip-coating a una velocidad de extracción constante de 20 cm/min, y se recoció a 80ºC durante un tiempo estimado de 4 horas.

#### <span id="page-32-0"></span>**2.4.1 Grosor**

El grosor de la muestra se midió en el Laboratorio Central de Microscopia (LCM) del Instituto de Física de la UNAM utilizando un microscopio electrónico de barrido modelo JSM 5200 CX a 15 kV. Con este microscopio se obtuvieron varias imágenes de la sección transversal de la película y con ello se determinó su espesor promedio. La imagen se analizó con ayuda del software DigitalMicrograph, la estadística realizada a estas medidas permitió determinar el grosor y uniformidad de la película.

#### <span id="page-32-1"></span>**2.4.2 Medida de la absorción óptica**

Para poder obtener el espectro de absorción óptica de la muestra de estudio se utilizó un espectrofotómetro Thermo Spectronic Genesys 2, con el cual se obtiene una precisión de  $\pm 1$  nm y con un intervalo de longitud de onda de  $300 - 700$  nm. El Genesys 2 cuenta con una sección de ocho espacios para colocar diferentes materiales, teniendo en cuenta que la referencia siempre es colocada al inicio. Dos lámparas son usadas para la iluminación en el intervalo UV-Visible (de luz no polarizada) y un fotodetector que determina la intensidad de luz que es transmitida a través de la muestra de material de interés, a distintas longitudes de onda.

#### <span id="page-32-2"></span>**2.5 Automatización**

Es importante mencionar que para poder llevar a cabo el experimento utilizando la técnica Z scan y con ello adquirir datos sobre β y n<sub>2</sub>, fue necesario elaborar un programa de computo que fuera capaz de controlar los distintos instrumentos electrónicos ocupados. Con este programa se pudo automatizar el proceso de adquisición de datos.

La construcción de este programa se llevó a cabo utilizando el entorno gráfico de programación LabVIEW 2012® del fabricante National Instruments. La función del programa fue la de automatizar el proceso de adquisición de los datos provenientes del osciloscopio al realizar una medición de la señal detectada por los sensores mientras la muestra, a través de la plataforma lineal, se movía en un intervalo alrededor de la cintura del haz focalizado, por lo que el programa debía de controlar ambos instrumentos. Para este propósito se requirió contar con el software de control de la plataforma lineal y del osciloscopio, los cuales fueron proporcionados por los fabricantes THORLABS y TEKTRONIX respectivamente.

Teniendo los dos diferentes tipos de software mencionados anteriormente, se procedió a elaborar el programa de control Z-scan.

Este programa permitió establecer condiciones en el experimento tales como la distancia a recorrer de la plataforma, inicio y final del recorrido, número de datos a adquirir por cada barrido, distancia entre cada medición realizada así como el tiempo entre cada una de ellas. Aunado a esto, permitió establecer el tipo de muestreo que realizaría el osciloscopio sobre la señal detectada; muestreo normal o promediado, así como el parámetro a medir; voltaje pico-pico, voltaje mínimo, amplitud, voltaje máximo, entre otros.

En este trabajo la medición que se realizó sobre la señal de los sensores fue del valor del voltaje máximo detectado por ellos, ya que esta señal era un voltaje DC., utilizando un muestreo promediado.

Adicionalmente, el programa realizaba un barrido de la muestra adquiriendo los datos arrojados por el osciloscopio al tiempo que los graficaba en pantalla. Las gráficas hechas por el programa mostraban el nivel del voltaje máximo medido por el osciloscopio en función de la posición de la plataforma a la cual se realizaba dicha medición, tanto de la señal del fotomultiplicador (Z-scan apertura cerrada) como del fotodiodo (Z-scan apertura abierta). También se imprimía en pantalla un gráfico del cociente entre ambas

señales como función de la posición, con esto se mostraba directamente la señal normalizada.

Los datos recabados se guardaban automáticamente en una hoja de datos con extensión dat para después ser analizados utilizando el programa OriginPro 8.0 ®.

## <sup>C</sup>APÍTULO 3

### <span id="page-35-0"></span>Resultados 1. Programa de control Z-scan

En esta sección se hace un desarrollo del programa elaborado. Se detalla de manera clara cada parte del proceso para construir todo el programa llamado "Programa de control Z-scan"

El capítulo inicia con una explicación de la manera en que se controló, directamente de la computadora, la plataforma lineal utilizando un software desarrollado por el fabricante del instrumento. Posteriormente se detalla el programa que se elaboró en LabVIEW para poder automatizar el movimiento de esta plataforma indicando distintos parámetros iniciales y finales en su recorrido.

Continúa con la parte del programa creado en LabVIEW enfocada a la adquisición de los datos provenientes de los sensores ópticos utilizando un osciloscopio, para después establecer la forma en que estos datos se graficaron en pantalla y fueron guardados en un archivo ASCII utilizando este entorno de programación.

Seguido de esto, se presenta el programa final que sirvió para hacer los experimentos concernientes a esta tesis. Se ilustra el diagrama de bloques del programa, así como el panel frontal de éste integrando cada parte constitutiva que anteriormente fue descrita.
# **3.1 Control de la plataforma motorizada**

En esta sección se describe la parte del programa orientada al control de la plataforma motorizada.

Para poder controlar la plataforma lineal o la rotatoria es indispensable utilizar el software "APT" que proporciona el fabricante THORLABS<sup>[\[19\]](#page-81-0)</sup>. Dicho software provee una interfaz gráfica (programa APT User) sencilla de utilizar, con la cual se puede modificar la posición, así como otros parámetros (velocidad y aceleración), de la plataforma a controlar.

Para familiarizarse con el uso de la platina lineal, antes de detallar la construcción del programa en LabView, se explica algunas funciones del programa APT User con el cual es posible mover la plataforma.

La interfaz del programa APT User corresponde al de la figura 3.1.1. En esta figura se observa la interfaz señalando las partes más importantes de la misma, describiendo la función de cada una en la tabla 3.1.1.

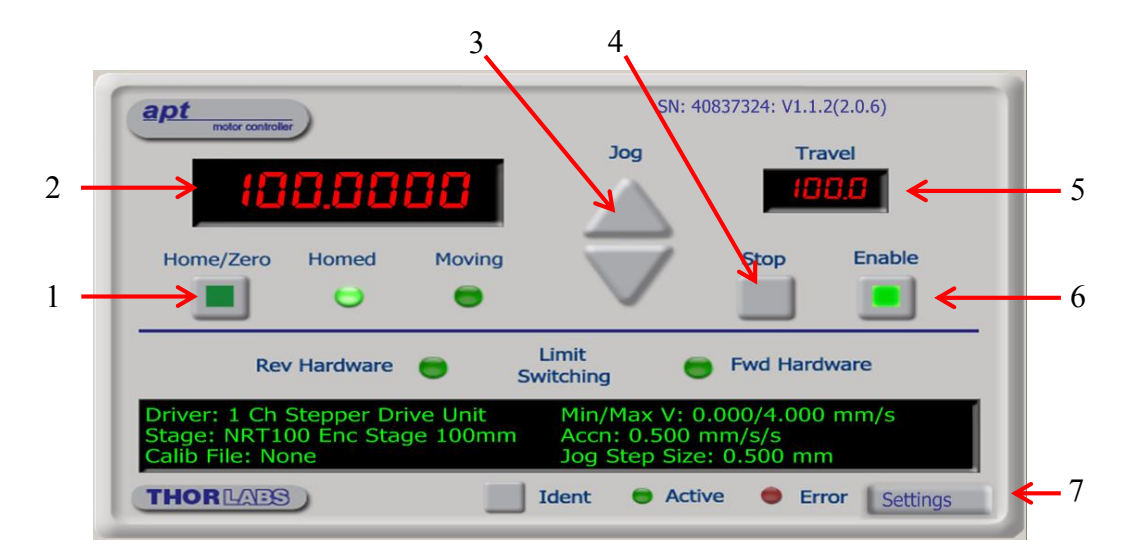

**Figura 3.1.1:** Interfaz de APT User. Cada recuadro señalado es descrito en la tabla 1

| Número         | Nombre del | Descripción                                                                                                    |  |
|----------------|------------|----------------------------------------------------------------------------------------------------|--|
|                | recuadro   |                                                                                                    |  |
| 1              | Home/Zero  | Envía a la plataforma a su posición de inicio, la cual<br>localiza en el extremo indicado en<br>se<br>su<br>configuración, además de calibrar el sistema. |  |
| $\overline{2}$ | Posición   | Indica la posición actual de la plataforma. Al<br>seleccionar la pantalla, en el recuadro de dialogo<br>emergente se modifica dicha posición.             |  |
| 3              | Jog        | La flecha hacia arriba (abajo) avanza (retrocede) a la<br>plataforma la distancia configurada.                                                            |  |
| $\overline{4}$ | Stop       | Detiene el movimiento de la plataforma.                                                                                                    |  |
| 5              | Travel     | Indica la cantidad máxima que puede trasladarse la<br>plataforma.                                                                                         |  |
| 6              | Enable     | Cesa la comunicación entre la computadora y la<br>plataforma.                                                                                             |  |
| 7              | Settings   | Configuración del motor.                                                                                                    |  |

**Tabla 3.1.1:** Descripción de la interfaz APT-User

## **3.2 Elaboración del programa de control para el motor en labview**

El programa elaborado en el entorno gráfico de Labview está basado en las funciones descritas anteriormente como: mover a Home, enviar la plataforma a una posición específica y detener el recorrido. Estas funciones se llevan a cabo al realizar una comunicación entre el programa en Labview y el controlador del motor, usando el programa APT como intermediario.

Para incorporar el software APT en el entorno de Labview se utiliza un mecanismo de control llamado Active X, el cual permite trabajar con el motor de forma independiente al lenguaje de programación. Las funciones para iniciar el motor, así como también enviarlo a Home y moverlo a cualquier posición se realizan utilizando este mecanismo de control y seleccionando los métodos o funciones diferentes que se encuentran definidos en LabVIEW.

En la siguiente figura se presenta el arreglo de métodos elaborado para nuestro programa.

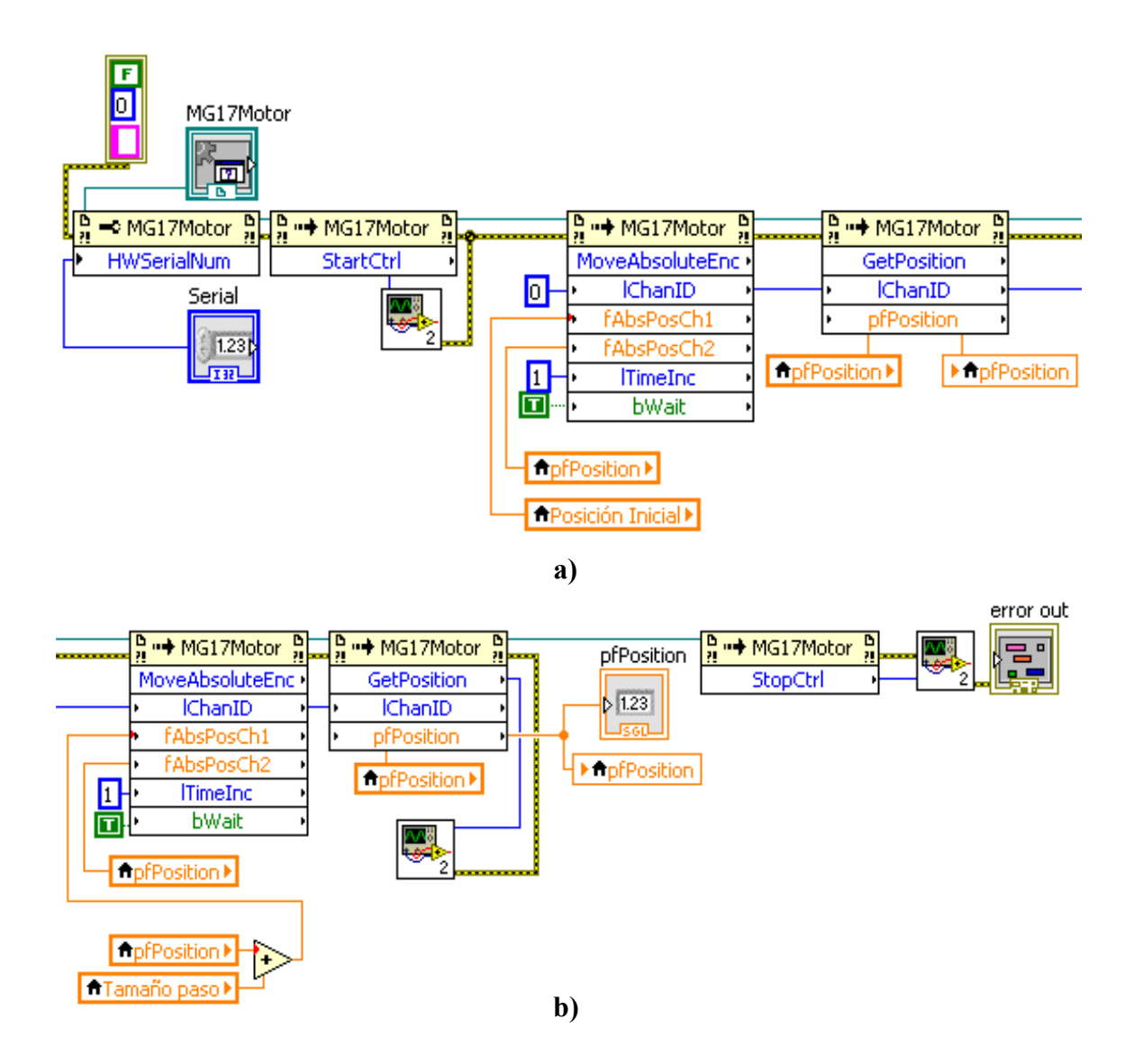

**Figura 3.2.1:** Programa en LabVIEW del control del motor visto del Diagrama de Bloques. La figura a) se une, por medio de los cables del lado derecho, a los cables izquierdos de la figura b) para formar el programa completo

El objetivo de este arreglo es el siguiente:

- Iniciar el control de motor
- Enviarlo a una posición inicial.
- Obtener la posición a la cual llegó.
- Mover la plataforma a una posición final.
- De nueva cuenta obtener la posición en la que se encuentra la plataforma
- Detener el control del motor.

Todos estos pasos se realizan utilizando los métodos correspondientes. Cada parte del programa se explica a continuación:

- Después de configurar el número de serie del motor con la propiedad **HWSerialNum** se inicia el control del motor utilizando el método **StartCtrl**. Este método no tiene ningún parámetro de entrada. Se puede observar que en los datos de salida hay un recuadro pequeño que aparece debajo de este. Dicho recuadro corresponde a un dialogo emergente en caso de que se produzca un error en el programa. Para una mayor explicación en la creación de dicho cuadro de dialogo se puede acceder a la siguiente referencia [\[19\]](#page-81-0), en donde explican cómo generar este error:
- Una vez iniciado el control del motor lo siguiente que se hace es enviar la plataforma a una posición de inicio, para esto se utiliza el método **MoveAbsoluteEnc**. Este método indica un movimiento absoluto en el recorrido de una plataforma lineal. Los parámetros de entrada y de salida se describen en la tabla 2.
- Con el método **GetPosition** se obtiene como salida la posición de la plataforma. Esto sirve para verificar que la función anterior se haya llevado a cabo correctamente.
- Cuando la plataforma se encuentra en su posición de inicio, lo que corresponde ahora es moverla hasta una posición final. En este caso la posición final es un incremento indicado por la variable **Tamaño paso**. Se puede observar que a la variable que indica la posición le sumamos el tamaño de paso deseado. Se utiliza de nueva cuenta el método **MoveAbsoluteEnc** para realizar este movimiento.
- Únicamente para corroborar la posición final de la plataforma se recurre al método **GetPosition**.

| Parámetro       | Tipo de | Descripción                                              |
|-----------------|---------|----------------------------------------------------------|
|                 | dato    |                                                          |
| <b>IChanID</b>  | Integer | Número de Canal a utiliza, 0 por defecto.                |
| fAbsPosCh1      | Double  | Posición a la cual se moverá la plataforma               |
| fAbsPosCh2      | Double  | Posición de la cual parte                                |
| <b>ITimelnc</b> | Integer | Tiempo de espera para iniciar la función (ms)            |
| bWait           | Boolean | Indica si pasará a la siguiente instrucción hasta que la |
|                 |         | actual se complete (True) o no (False)                   |

**Tabla 3.2.1:** Descripción de los parámetros de entrada y salida para los métodos utilizados

Las variables utilizadas como **pfPosition**, **Posición Inicial** y **Tamaño Paso** se crean de la misma manera que para el número de serie para el controlador, definiéndolas del tipo Double. Después de definirlas se crean variables locales y se etiquetan con los nombres respectivos de las variables mencionadas, de esta forma, es posible recurrir a ellas en cualquier momento con tan solo evocar estas variables locales y definirlas como variables de lectura o escritura. En la figura 3.2.1 se utilizaron estas variables locales para leer/escribir los parámetros de entrada/salida de los métodos ocupados.

De esta manera se tiene hecho el programa principal para el control de la plataforma motorizada, cualquier otra modificación o función deseada se puede realizar procediendo de la misma manera, utilizando métodos definidos en LabVIEW. Si los pasos anteriores se realizaron correctamente, en el Panel Frontal deberíamos de tener una configuración como la que se muestra continuación:

![](_page_41_Figure_0.jpeg)

**Figura 3.2.2:** Programa en LabVIEW del control del motor visto en el Panel Frontal

# **3.3 Comunicación con osciloscopio Tektronix**

Para realizar una comunicación con el osciloscopio y así poder adquirir datos desde nuestro programa en Labview es necesario descargar un controlador diseñado por la compañía fabricante del osciloscopio. Dicho driver lo podemos descargar directamente de la referencia [20].

Este driver provee las funciones necesarias para iniciar la comunicación con el osciloscopio, así como también para realizar la configuración necesaria del mismo.

El osciloscopio se comunica con la computadora por medio de una conexión LAN, en cuyo caso lo primero que tenemos que hacer es definir la dirección IP del osciloscopio. Esto se realiza directamente en las configuraciones propias del instrumento.

A continuación se describe el programa en LabVIEW cuyo esquema se puede apreciar en la figura 3.3.1.

![](_page_42_Figure_2.jpeg)

**Figura 3.3.1:** Diagrama de bloques del programa realizado en LabVIEW para controlar el osciloscopio

El objetivo principal del programa es el siguiente:

- Configurar los parámetros de entrada para inicializar el osciloscopio: Tipo de comunicación (LAN) y dirección IP
- Realizar un "auto set up" en el osciloscopio
- Indicar el tipo de adquisición de datos: Muestreo simple, Promediado etc.
- En caso de ser una adquisición promediada indicar el valor del promedio a realizar
- Configurar el canal en donde se está recibiendo los datos y el tipo de medida que se quiere realizar: Voltaje Máximo, Voltaje Pico-Pico, etc.
- Tomar la medida
- Verificar que no existe ningún error en el proceso

Cerrar la comunicación con el osciloscopio

En la siguiente tabla se describen las principales características de los métodos utilizados en este programa así como los parámetros de entrada necesarios para su funcionamiento.

![](_page_43_Picture_222.jpeg)

**Tabla 3.3.1:** Descripción de los parámetros de entrada y salida para los métodos utilizados en el programa de control del osciloscopio

De esta manera se elabora el programa en el osciloscopio, uniendo únicamente mediante conexiones los diferentes métodos a ocupar, tal como se observa en la configuración de la figura 3.3.1. Con este arreglo se consigue utilizar el osciloscopio para medir la señal proveniente de un sensor que esté conectado a cualquier canal.

Como se mencionó en la tabla 3.3.1, el método Read Measure arroja un dato del tipo Double que corresponde a la medición del osciloscopio, la cual depende del tipo de medición que se le indique en los parámetros de entrada. En la figura 3.3.2 se ilustra el esquema del método y la variable de salida (conexión naranja).

![](_page_44_Figure_2.jpeg)

**Figura 3.3.2:** Parámetro de salida para el método Read Measure

Realizando los pasos anteriores para la configuración del osciloscopio, en el Panel Frontal de LabVIEW tendremos una configuración semejante a la mostrada en la figura siguiente.

| VISA resource name           | <b>Acquisition Type (0:Sample)</b>  |
|------------------------------|-------------------------------------|
| $\frac{L}{6}$ [CPIP:         | Sample -<br>Peak Detect-            |
| Channel ("CH1")<br>Channel 1 | Envelope-<br>Average $-\frac{1}{2}$ |
| <b>Measurement Function</b>  | Número de promedio                  |

**Figura 3.3.3:** Panel Frontal del programa para controlar el osciloscopio Tektronix en LabVIEW

## **3.4 Gráfico de Datos**

Después de obtener la medición realizada por el osciloscopio lo siguiente es graficar estos datos. Para dicho propósito LabVIEW cuenta con un graficador que será de gran ayuda, este se conoce como "**XY Graph**" y realiza un gráfico en tiempo real de cualquier par de datos. Un indicador **Graph** o indicador gráfico es una representación bidimensional de una o más gráficas [21] . El **Graph** recibe los datos como un bloque, por lo que los valores **X** y **Y** deben ser enviados directamente al graficador.

![](_page_45_Figure_2.jpeg)

**Figura 3.4.1:** Graficador XY Graph visto desde el panel frontal

## **3.5 Manejo de datos en archivo ascii**

Después de tomar las diferentes mediciones en el osciloscopio, lo que se desea es guardarlos en un archivo para después leerlos y realizar un análisis de estos datos. Para esto LabView cuenta con opciones de manejo de archivos, lo cual incluye principalmente las siguientes tareas:

Crear, abrir y cerrar archivos

- Leer y escribir datos en un archivo
- Mover, copiar, borrar, renombrar archivos y directorios

Para el propósito de este trabajo, lo que necesitamos es crear un archivo de datos (extensión dat) y guardar en él las medidas realizadas por el osciloscopio, en formato de tabla, es decir, en una columna escribiremos la distancia recorrida por la plataforma motorizada y en otra columna escribiremos el valor de la medición realizada por el osciloscopio.

Para crear un archivo lo primero que se hace es definir la dirección en la cual se irá a crear dicho archivo. Si se desea generar recuadros de opciones para nombrar el archivo de diferente manera directamente desde el programa de Labview en el panel frontal, se necesita crear cuadros de dialogo, los cuales se podran generar a partir de controladores.

Como parámetros de entrada esta: el nombre del archivo, la numeración de este y una opción de reescribir el archivo en caso de existir uno con el mismo nombre en esa dirección. De manera que al crear estos parámetros se obtiene un diagrama como el que a continuación se ilustra:

![](_page_46_Figure_5.jpeg)

**Figura 3.5.1:** Creación del archivo ASCII

Para escribir datos en el archivo previamente creado se utiliza la función "**Write Text File**". Esta función tiene como parámetros de entrada la dirección de referencia del archivo sobre el cual se escribirá, así como los datos o el texto a escribir y una conexión auxiliar de error.

Después de escribir los datos en el archivo es necesario cerrar el archivo para evitar cualquier error en el programa. Para este fin se utiliza la función "**Close File**" la cual finaliza cualquier comunicación con el archivo y como parámetro de entrada tiene la referencia al archivo a cerrar así como la conexión de error entre todas las funciones del archivo. Para escribir los datos en formato de tabla se utiliza la función **Build Array**. En la siguiente figura se ilustra el diagrama final del programa de creación y escritura de archivos.

![](_page_47_Figure_2.jpeg)

**Figura 3.5.2:** Programa final para crear, escribir y cerrar un archivo de texto con extensión dat

# **3.6 Programa final**

En las secciones anteriores se describió cada una de las operaciones a realizar en el experimento de Z-scan de manera separada.

Con esta información se tienen todas las condiciones para generar el programa completo de control para automatizar la técnica Z-scan, integrando cada parte descrita anteriormente. En la siguiente sección se muestra el panel frontal del programa final creado, detallando cada uno de los elementos que lo constituyen.

## **3.6.1 Panel frontal del programa del programa final**

El panel de control del programa de control de la técnica Z-scan se ilustra en la siguiente figura, donde además, se enumera cada recuadro del programa para su posterior descripción. Desde este panel de control se introdujeron todas las condiciones iniciales de los experimentos que se realizaron.

![](_page_48_Figure_3.jpeg)

**Figura 3.6.1:** Interfaz requerida para el programa de control Z-scan

Cada recuadro numerado en la figura anterior se describe de manera clara en la siguiente tabla.

| Recuadro       | Descripción                                               |
|----------------|-----------------------------------------------------------|
|                | Indica el número de veces que se repetirá el experimento  |
| $\overline{2}$ | Nombre del archivo de texto en que se guardarán los datos |
| $\overline{3}$ | Numeración del archivo                                    |
| $\overline{4}$ | Número de serie del controlador del motor                 |
| 5              | Comentarios adicionales al archivo de texto               |
| 6              | Posición inicial de la plataforma                         |
| $\overline{7}$ | Posición final de la plataforma                           |
| 8              | Distancia que recorre la plataforma por cada paso (mm)    |
| 9              | Tiempo que la plataforma se detendrá por cada medición    |
| 10             | Posición absoluta de la plataforma en tiempo real         |
| 11             | Tipo de comunicación con el osciloscopio                  |
| 12             | Define como variable X el canal 1 en el osciloscopio      |
| 13             | Medida tomada por el osciloscopio para el canal 1         |
| 14             | Tipo de adquisición de datos                              |
| 15             | Número de promedio en los datos                           |
| 16             | Medida tomada por el osciloscopio para el canal 2         |
| 17             | Define como variable Y el canal 2 en el osciloscopio      |
| 18             | Graficador XY Graph para la señal en apertura abierta     |
| 19             | Graficador XY Graph para el cociente de las dos señales   |
| 20             | Graficador XY Graph para la señal en apertura cerrada     |
| 21             | Interfaz APT user                                         |

**Tabla 3.6.1:** Controles e indicadores en el panel frontal para el programa de control Zscan

Para elaborar el programa completo es necesario definir la secuencia que deberá seguirse para realizar los experimentos, por esta razón a continuación se desarrolla la secuencia del programa.

# **3.6.2 Secuencia**

![](_page_50_Picture_144.jpeg)

Se definen los parámetros de entrada según se muestra en la siguiente tabla:

**Tabla 3.6.2:** Parámetros a crear

- Por cada parámetro se crea una **Variable Local**, se define como variable de escritura y se etiqueta con el nombre de cada parámetro.
- Como se explicó en las secciones anteriores, se inicializa la comunicación entre el controlador del motor y la computadora, así como también la comunicación con el osciloscopio y se define la configuración correspondiente a cada función. Se crea un archivo de texto donde se guardarán los datos recabados.

En este paso se configurará el motor utilizando únicamente los métodos mostrados en la figura 3.2.1 del inciso a).

Después de iniciar la comunicación con el controlador del motor se envía a este hacia la posición de inicio establecida por el parámetro **Posición Inicial**. Una vez realizado el movimiento, el programa arroja la posición a la cual llegó, visualizándola en la pantalla del panel frontal por medio del indicador **pfPosition**.

Independientemente de la configuración anterior, para el osciloscopio se utilizarán los métodos que se pueden observar en la figura 3.6.2. Con estos métodos, después de iniciar el osciloscopio, se aplica la configuración de los canales a usar y se realiza un auto setup, después se define el número de promedio y el tipo de muestreo.

![](_page_51_Figure_2.jpeg)

**Figura 3.6.2:** Configuración inicial para el osciloscopio

Para el archivo de texto realizamos la configuración que explicamos anteriormente, según se indica en la figura 3.5.2.

Estos tres subprogramas se crearán en el mismo diagrama de bloques pero sin realizar una conexión entre ellos.

- En seguida se define la parte referente a la toma de datos. Para poder cumplir el objetivo establecido se requiere que después de configurar el motor y el osciloscopio y crear un archivo de texto, el programa realice el siguiente proceso en el orden establecido:
	- 1. Mover la platina de un punto inicial al siguiente punto, dado por el parámetro **Tamaño Paso**
- 2. Esperar a que se estabilice el sensor óptico. Este tiempo estará dado por la mitad del parámetro **Tiempo de Espera**
- 3. Adquirir los valores medidos por el osciloscopio, graficarlos en la pantalla del panel frontal y escribirlos en el archivo de texto.
- 4. Esperar un tiempo para poder mover nuevamente la plataforma. Este tiempo estará dado por la mitad del parámetro **Tiempo de Espera**
- 5. Repetir este proceso continuamente hasta que la plataforma se ubique en la posición final

![](_page_53_Figure_0.jpeg)

![](_page_53_Figure_1.jpeg)

Para los 4 primeros pasos se tiene que utilizar una estructura que permita ejecutar el programa siguiendo un orden y para hacer esto se recurre a la estructura **Sequence**, que estará compuesta por 4 subdiagramas (frames), y cada uno incluirá el proceso de cada paso según corresponda su orden, es decir, en el primer subdiagrama el procedimiento referente al primer paso, en el segundo subdiagrama el procedimiento correspondiente al segundo paso, etc. De esta forma obtendremos un programa como el que se ilustra en la figura 3.6.3.

Lo que hace falta ahora es realizar el paso 5 en el cual los 4 pasos anteriores se van a repetir continuamente hasta que la plataforma haya llegado a la posición establecida por el parámetro **Posición Final**. Esto indica que la estructura que conviene usar es un **While Loop** con la condicional de que mientras la posición de la plataforma (**pfPosition)** no sea igual a la posición final, el ciclo se siga repitiendo y por cada ciclo la posición del motor vaya aumentando un paso. Estas dos condiciones se construyen utilizando las funciones aritméticas que incluye LabVIEW.

Con estos pasos se obtiene todo el proceso de recolección de datos que interesa para el experimento ya que la plataforma recorre toda la distancia indicada mientras el osciloscopio realiza la medición de la señal y todos los datos son graficados y enviados al archivo de texto. Lo que restaría hacer es cerrar todas las funciones y métodos utilizados, hay que finalizar la comunicación con el osciloscopio y con el motor, así como también cerrar el archivo te texto. Por último, como lo que se desea es que el experimento se repita un cierto número de veces, indicado en el panel frontal del programa, lo único que necesitamos hacer es encerrar todo el programa hasta ahora elaborado en una estructura **For Loop**.

### **3.6.3 Diagrama de bloques del programa**

A continuación se ilustra el diagrama de bloques del programa completamente terminado. Por su extensión se muestra por partes.

![](_page_55_Figure_0.jpeg)

**Figura 3.6.4:** Diagrama de bloques del programa final. Parte 1

46

![](_page_56_Figure_0.jpeg)

**Figura 3.6.5:** Diagrama de bloques del programa final. Parte 2

47

#### **3.7 Ejecutar el programa**

Una vez que se ha concluido la programación del instrumento virtual (VI), se debe proceder a su ejecución. Para ello la ventana activa debe ser el panel frontal (si se está en la ventana del diagrama de bloques, se debe seleccionar la opción **Show Panel** del menú **Window**). Una vez situados en el panel frontal, se pulsará el botón **Run**, situado en la barra de herramientas (ver Figura 3.7.1).

![](_page_57_Figure_2.jpeg)

**Figura 3.7.1:** Barra de ejecución del programa de control en el panel frontal

De este modo el programa se ejecutará una sola vez. Si se desea una ejecución continua, se pulsará el botón situado a la derecha del de Run (Continuous Run). Si durante el funcionamiento continuo del programa se vuelve a pulsar el citado botón, se finalizará la última ejecución del mismo, tras lo cual el programa se parará.

Para finalizar la ejecución de un programa se puede operar de dos formas. La primera, y la más aconsejable, es emplear un botón en el panel frontal del instrumento virtual (VI), cuya pulsación produzca la interrupción del bucle de ejecución de la aplicación. La segunda forma de detener la ejecución del VI es pulsando el botón de pausa o el de stop. La diferencia entre ambos es que si se pulsa stop, la ejecución del programa finaliza inmediatamente, mientras que si se pulsa pausa, se produce una detención en el funcionamiento del programa, retomándose su ejecución una vez se vuelve a pulsar el mismo botón. Ver figura 3.7.1.

Resultados 2. Determinación de los parámetros no lineales en PMMA: DR1. Análisis y Conclusiones.

En este capítulo se presentan los resultados experimentales que se obtuvieron sobre la medición del índice de refracción no lineal n<sub>2</sub> así como del coeficiente de absorción de tercer orden β, al utilizar la técnica Z-scan automatizada.

Dentro de estos resultados mostramos, en primer lugar, las fotografías de la película de PMMA: DR1 que se tomaron con un microscopio electrónico de barrido para determinar su grosor.

Después de esto, se analiza el espectro de absorción de la película de estudio para encontrar su coeficiente de absorción lineal y con esto determinar los parámetros no lineales deseados.

Se muestran las medidas hechas del ancho del láser al utilizar el método descrito en la sección anterior y también la intensidad de éste.

Los resultados obtenidos con la técnica Z-scan se presentan dividiéndolos según la configuración usada en cada caso. Se realiza el ajuste de datos experimentales para los efectos ópticos no lineales utilizando el modelo teórico de Shake-Bahae. Por último se discuten estos resultados y se comparan con otros hallados en la literatura.

# **4.1 Grosor de la muestra**

Con las imágenes obtenidas del microscopio electrónico de barrido (ver figuras 4.1.1 y 4.1.2) se calculó el grosor de la muestra.

![](_page_59_Figure_2.jpeg)

**Figura 4.1.1:** Fotografía tomada con el microscopio electrónico de barrido de la película de PMMA:DR1 con un aumento de X140

Se observó que el grosor de la muestra variaba a lo largo de la misma, por lo que se realizó un promedio de las mediciones. El resultado de este cálculo se presenta en la tabla 4.1.1.

| Película  | Grosor [d]                          |
|-----------|-------------------------------------|
| PMMA: DR1 | $130.083 \pm 5 \text{ }\mu\text{m}$ |

**Tabla 4.1.1:** Medida del grosor de la película PMMA:DR1

![](_page_60_Picture_0.jpeg)

**Figura 4.1.1:** Fotografía tomada con el microscopio electrónico de barrido de la película de PMMA:DR1 con X190 de aumento

Al realizar el barrido con el microscopio electrónico se observó una alteración en la muestra debido al paso del haz de electrones provenientes del microscopio al ir amplificando la imagen. Debido a esto, se decidió tomar las fotografías con el aumento mínimo tal que no afectara a la película.

# **4.2 Espectro de absorción**

Se obtuvo el espectro de absorción de la película de PMMA:DR1 utilizando el espectrofotómetro Genesis descrito en la sección 2.4.2, realizando el estudio en la región comprendida de los 400 nm a los 700 nm. El espectro encontrado presentó una respuesta que está de acuerdo a lo esperado para las películas con el cromóforo DR1 ya que se observa un máximo de absorción en un intervalo alrededor de los 508 nm.

El coeficiente de absorción se calculó utilizando la ecuación 1.3.3

$$
\alpha(\lambda) = \frac{OD(\lambda)}{d \log_{10} e} \tag{1.3.3}
$$

Donde d es el grosor de la película, OD la densidad óptica relativa a una determinada longitud de onda λ. Se calculó el coeficiente de absorción para el intervalo estudiado. En la figura 4.2.1 se ilustra la curva obtenida.

![](_page_61_Figure_3.jpeg)

**Figura 4.2.1:** Espectro de absorción de la película de PMM:DR1

De esta manera se tiene el siguiente resultado:

| Película  | $\lambda$ (nm) | $\alpha$ (cm <sup>-1</sup> ) |
|-----------|----------------|------------------------------|
| PMMA: DR1 | 594            | 65.31                        |

**Tabla 4.2.1:** Coeficiente de absorción de la película de PMMA:DR1 calculado para una longitud de onda de 594 nm

Se tiene además, del espectro de absorción (ver figura 4.2.1), que este corresponde a la superposición de la absorción óptica de dos materiales distintos: la matriz PMMA y el cromóforo. Esto se afirma por el hecho de que no existe interacción química entre estos dos compuestos. A pesar de esto, debido a que la matriz tiene una absorción con longitudes de onda lejos del espectro visible, la aportación de este material no afecta a la absorción del crómoforo en la región de interés para este trabajo, la cual corresponde a una longitud de 594 nm en la cual emite el láser He-Ne utilizado. A esta longitud existe una absorción del cromóforo.

#### **4.3 Ancho del Láser**

Utilizando el método de la navaja se pudo medir el radio de anchura del láser en el punto focal, conforme a lo expuesto en la sección 2.3. Puesto que se tenía que medir con una gran precisión, se realizó un barrido alrededor del punto focal de la lente para obtener distintas medidas del ancho y después compararlas, encontrando así el radio mínimo correspondiente a la cintura del haz en el punto focal. Con este escaneo se obtuvo un perfil del haz en una vecindad del foco como se ilustra enseguida.

El control en el recorrido de la navaja y la medición de la señal del láser se hizo utilizando el programa elaborado en LabVIEW, lo cual permite controlar el motor de pasos para mover la navaja con incrementos en el orden de micras.

La medición del radio en la cintura del haz se realizó para dos diferentes intensidades de luz. Esto se consiguió utilizando un atenuador con una densidad óptica de 2 O.D. A continuación se presentan los resultados de dichas mediciones.

Se puede ver que en ambos casos se obtuvieron curvas suaves, lo cual indica la precisión con la que se hizo el experimento y la afinación de la técnica, que pudo ser posible gracias al programa de control.

![](_page_63_Figure_1.jpeg)

**Figura 4.3.1:** Señal de la luz del láser obtenida al desplazar el perfil de una navaja en dirección perpendicular al haz, obstruyendo el paso de luz hacia el detector

En este caso no se colocó ningún atenuador. En la gráfica 4.3.1 se puede observar la disminución en la señal del láser conforme la navaja se mueve bloqueando la luz.

Se obtuvo el radio mínimo de 0.0427 mm y se procedió a calcular la distancia de Rayleigh dada por la ecuación 1.5.2.

$$
z_0 = \frac{\pi w_0^2}{\lambda} \tag{1.5.2}
$$

Los valores del ancho mínimo así como de la distancia de Rayleigh se presentan en la tabla 4.3.1.

Repitiendo este procedimiento en otros puntos alrededor del punto focal, se obtuvieron distintos valores del radio del haz. Estos se presentan en la figura 4.3.2.

![](_page_64_Figure_1.jpeg)

**Figura 4.3.2:** Gráfica del perfil del haz a partir de los datos obtenidos con el método de la navaja

En la figura anterior se visualiza el perfil del haz obtenido a partir del escaneo realizado a lo largo del camino de propagación del haz. Dado que solo podemos medir el radio de la cintura hacemos una reflexión sobre el eje Z de los valores adquiridos para representar la forma del haz gaussiano

#### **4.3.2 Ancho del láser atenuado**

Para este caso se colocó un atenuador capaz de reducir la potencia de la luz 2 órdenes de magnitud. Al igual en el que caso anterior se hizo un barrido en una región de ± .75 mm alrededor del punto focal. La señal obtenida por el osciloscopio en el ancho mínimo se representa en la figura 4.3.3.

![](_page_65_Figure_1.jpeg)

**Figura 4.3.3:** Señal de la luz del láser atenuado obtenida al desplazar el perfil de una navaja en dirección perpendicular al haz, obstruyendo el paso de luz hacia el detector

De manera similar en la sección anterior, en la siguiente figura se muestra el escaneo del láser realizado por el método de la navaja antes y después del punto focal.

![](_page_66_Figure_0.jpeg)

**Figura 4.3.4:** Gráfica del perfil del haz atenuado a partir de los datos obtenidos con el método de la navaja

En la tabla 4.3.1 se presentan los valores obtenidos para el radio de la cintura del láser con y sin atenuador. Comparando los resultados para los dos casos se concluye que el ancho del láser disminuye en presencia del atenuador. Podemos argumentar que esto se debe a que el láser es un haz gaussiano que concentra la mayor parte de su energía en la parte central del haz, por lo que la luz de la parte extrema será reducida en dos órdenes de magnitud por el atenuador, disminuyendo el diámetro del mismo.

![](_page_66_Picture_97.jpeg)

**Tabla 4.3.1:** Valores del radio y distancia de Rayleigh para el haz de luz láser focalizado. Se presentan estos valores para dos intensidades de luz

## **4.4 Intensidad del Láser**

Para conocer con precisión la intensidad del láser en el punto focal y así obtener  $n_{2y}$ β se utilizó un aparato especial para este fin, el medidor Optical Meter de la marca NEWPORT modelo 1835-C.

Conociendo el radio de la cintura del haz y la potencia de luz en ese punto se calculó la intensidad de luz, haciendo uso de la ecuación 1.5.12:

$$
I_0 = \frac{2P}{\pi w_0^2} \tag{1.5.12}
$$

De esta manera tenemos los siguientes resultados:

![](_page_67_Picture_113.jpeg)

**Tabla 4.4.1:** Valores calculados de la intensidad del láser en el punto focal

### **4.5 Resultados Z-scan Apertura Abierta**

El coeficiente β se determinó empleando la técnica Z-scan de apertura abierta descrita en la sección 1.4.2, en el cual se detalló además que para el caso de apertura abierta, un sensor conectado al osciloscopio detectaría los cambios producidos en la absorción del material. Esta señal, analizada por el osciloscopio, sería enviada a la computadora para graficar y guardar los datos correspondientes a la posición y señal detectada.

Para conseguir una mayor precisión en la curva de Z-scan se tomaron de 60 a 80 puntos por cada barrido realizado. El número de puntos dependía de la longitud de cada paso en el motor, es decir, el incremento en Z por cada medición y del intervalo sobre el cual se haría el barrido. El programa de control se elaboró de tal manera que se pudieron obtener mejores resultados, por ensayo y error, mejorando la resolución por pasos, el número de adquisiciones por cada desplazamiento, opción promedio y el tiempo de adquisición por dato.

Se observó que las curvas que se podían conseguir utilizando un incremento de 1 mm y con un promedio en el osciloscopio de 64 datos por medida, eran lo suficientemente reproducibles para trabajar con estos parámetros durante todos los experimentos. Además de que las curvas eran suaves y no había una variación muy grande entre distintos barridos.

Con estos parámetros el tiempo estimado de un barrido completo, recorriendo 80 mm, era de 4 minutos.

Una vez montado el arreglo experimental con las condiciones mencionadas anteriormente y conocida la intensidad incidente, se obtuvo una curva de Z-scan en el régimen de apertura abierta. El barrido de la muestra en la dirección de propagación del haz se realizó para las dos intensidades diferentes de luz conseguidas al interponer un atenuador entre la fuente de luz láser y la muestra, el cual disminuía la potencia del láser 2 órdenes de magnitud tal y como se explicó en la sección anterior.

![](_page_69_Figure_0.jpeg)

**Figura 3.5.1:** Curvas obtenidas de la señal transmitida por la muestra de PMMA:DR1 utilizando la técnica Z-scan en apertura abierta

En la figura 4.5.1 mostramos las curvas obtenidas al normalizar la señal obtenida. Para ello se dividió la medida de la intensidad de luz transmitida en cada punto del recorrido entre la intensidad de luz en un punto alejado del foco, donde no se presentaban efecto no lineales. Con esta normalización se corrobora la respuesta no lineal del material ya que se compara la transmitancia en el caso lineal (bajas intensidades) con la transmitancia para el caso no lineal. El ajuste mostrado se hace con la aproximación de la ecuación 1.5.9, del cual se obtiene β, como se muestra más adelante.

Comparamos también la respuesta para las dos intensidades de luz, con lo que se tiene una prueba de los efectos no lineales originados por el aumento en la intensidad de una onda electromagnética incidente en un material.

Puede observarse que estas curvas de transmitancia normalizada son simétricas respecto al origen  $(Z=0)$ .

#### **4.6 Determinación del coeficiente de absorción no lineal de tercer orden**

Con los datos obtenidos a partir de realizar el experimento utilizando la técnica Z-scan en la configuración de apertura abierta se estimó el valor de β utilizando la aproximación dada por la ecuación 1.5.9, que se reescribe a continuación:

$$
T\left(\frac{z}{z_0}\right) = \frac{e^{-\alpha_0 L}}{q_0} \left(1 + \frac{z^2}{z_0^2}\right) \ln\left(1 + \frac{q_0}{1 + \frac{z^2}{z_0^2}}\right) \tag{1.5.9}
$$

Donde tenemos que  $q_0 = \beta I_0 L_{eff}$ .

El coeficiente de absorción β encontrado al hacer el ajuste de los datos se presentan en la siguiente tabla:

| Intensidad                | Coeficiente de absorción de<br>tercer orden $[\beta]$ |
|---------------------------|-------------------------------------------------------|
| $87.28 \text{ W/cm}^2$    | $-0.92 \pm 0.016$ cm/W                                |
| $0.876$ W/cm <sup>2</sup> | $-24.82 \pm 2.65$ cm/W                                |

**Tabla 4.6.1:** Valores calculados para el coeficiente de absorción de tercer orden

De los datos presentados en la tabla anterior se tiene una β negativa, lo que concuerda con las curvas del experimento en que la transmitancia aumentaba en el punto focal. A tal efecto se le conoce como absorción saturable.

Para encontrar la incertidumbre asociada en nuestro cálculo de β se procedió de la siguiente manera:

Se calculó el coeficiente β para distintos barridos con una misma intensidad haciendo un ajuste sobre los datos medidos. De este ajuste se obtuvo la desviación estándar relacionada con dicho parámetro. Se comparó el valor de esta desviación estándar con la diferencia entre de los valores calculados de β, y se observó que el valor de estas diferencias era mayor que el valor de la desviación estándar, por lo cual tomando un criterio pesimista, se tomó la mayor diferencia entre los valores de β como nuestra incertidumbre.

Este procedimiento se realizó para las dos intensidades de luz con lo cual obtuvimos las incertidumbres que se presentan en la tabla 4.6.1.

# **4.7 Resultados Z-scan Apertura Cerrada**

En este arreglo se utilizó un diafragma para bloquear el paso de la luz y solo dejar la parte central. El tamaño de la apertura era de 2 mm, que comparado con el ancho total del haz divergente en la región del diafragma, que era de 17 mm.

En este caso el sensor óptico detectó la variación de luz causada por el índice de refracción no lineal y por el aumento de transmitancia cuando el material se encuentra en el punto focal, como se puede ver a continuación en la gráfica 4.7.1.
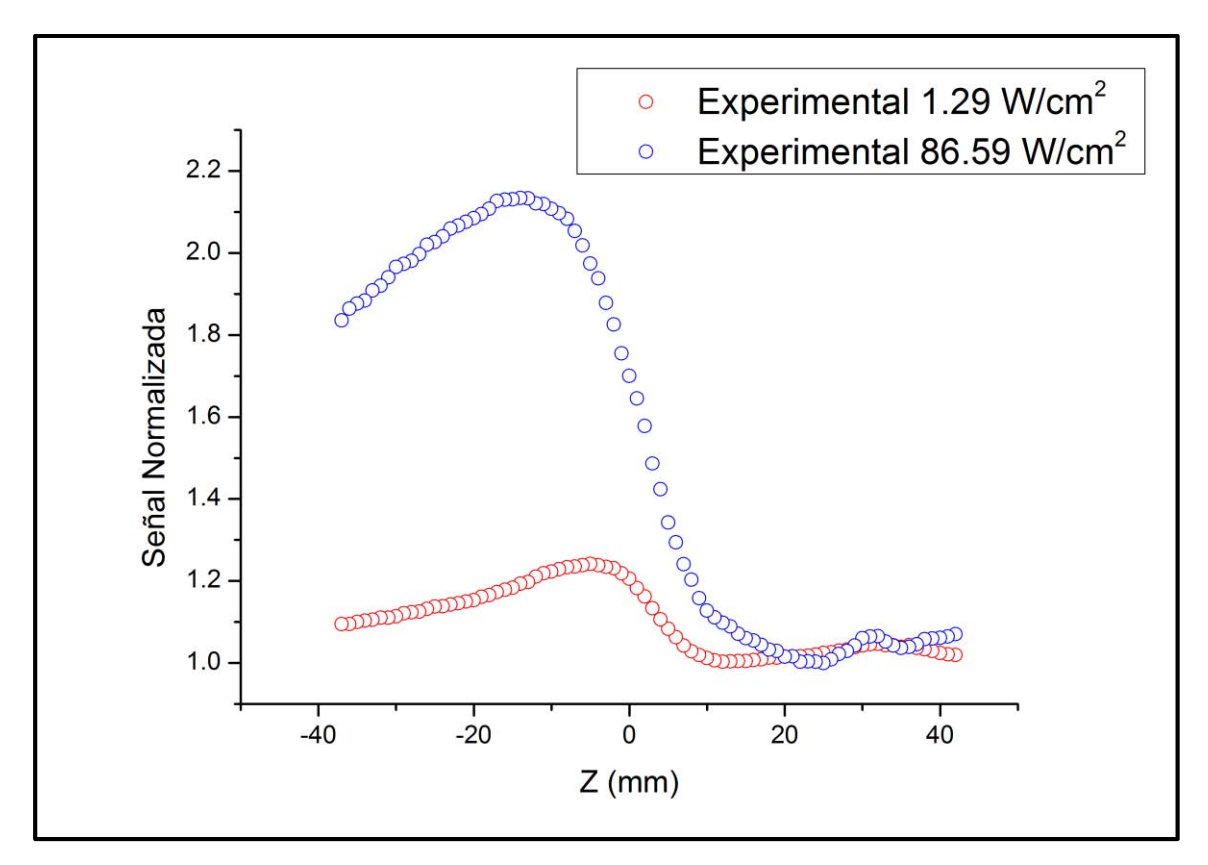

**Figura 4.7.1:** Curvas obtenidas de la señal transmitida por la muestra de PMMA:DR1 utilizando la técnica Z-scan en apertura cerrada

Al igual que en la apertura abierta, se compara aquí el efecto no lineal en la película de PMMA:DR1 para dos intensidades diferentes del haz de luz incidente.

## **4.8 Resultados Z-scan Cociente**

Para eliminar el efecto debido a la absorción de tercer orden y observar solamente el producido por el índice de refracción no lineal se realiza una normalización de la curva de Z-scan en apertura cerrada con respecto al incremento de la transmitancia detectada en la configuración Z-scan en apertura abierta  $[11,12]$  $[11,12]$ . Con esto se aprecia únicamente el cambio en la intensidad de luz en la apertura cerrada cuando el índice de refracción no lineal genera un autoenfoque.

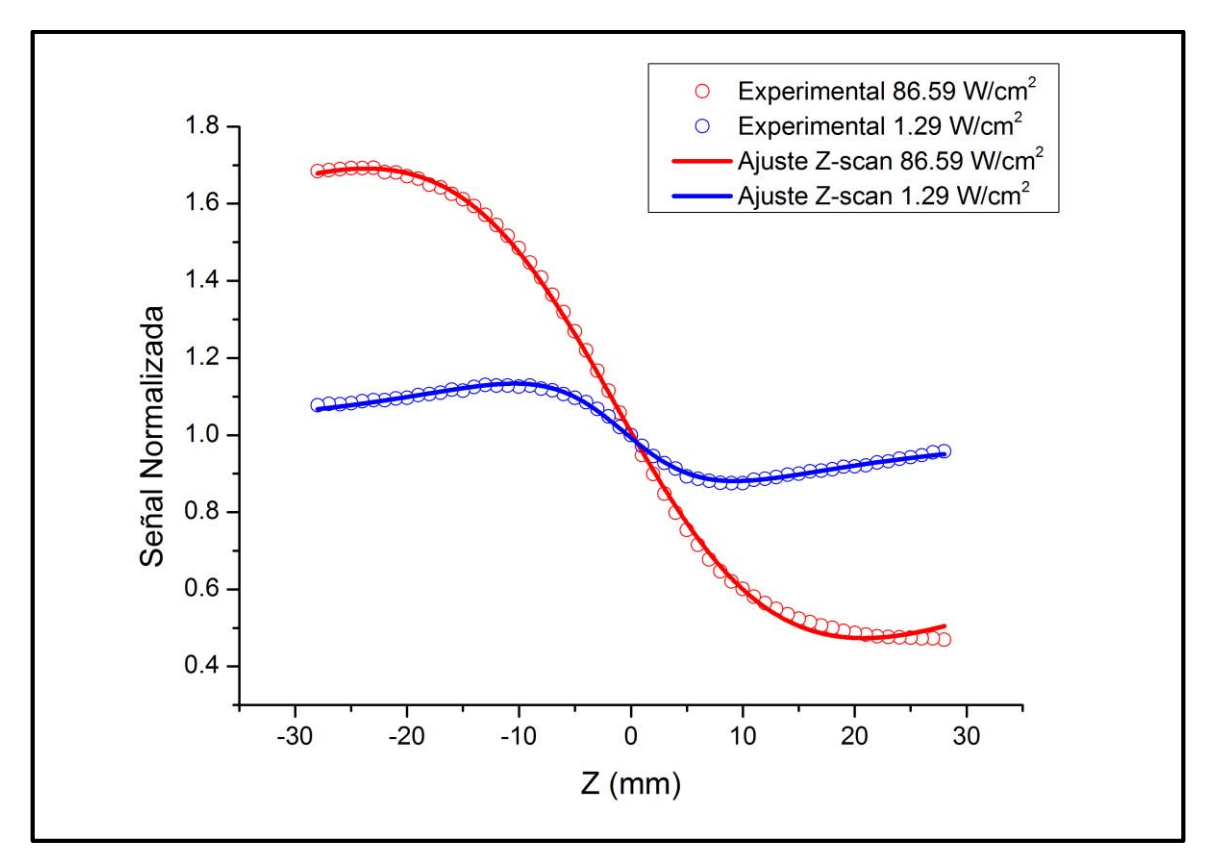

**Figura 4.8.1:** Curvas obtenidas de la señal transmitida por la muestra de PMMA:DR1 al realizar el cociente entre las curvas de apertura abierta y apertura cerrada

En la gráfica anterior (figura 4.8.1) se visualiza el efecto de autoenfoque debido al cromóforo DR1. Cuando la muestra se aproxima a la cintura del haz, el material reacciona ante el aumento de intensidad, recorriendo el foco hacia delante de la muestra, de manera que una mayor cantidad de luz pasa por el centro del iris, aumentando la señal detectada (máximo en la curva de la figura 4.8.1). Después de haber pasado por el plano focal, la muestra reacciona de la misma manera ante la gran intensidad de luz, desplazando el punto focal hacia atrás de ella, este es un efecto idéntico al del caso anterior solo que en distinta dirección. Si el foco es desplazado lejos de la apertura cerrada el haz de luz tendrá una mayor divergencia, con lo que una menor cantidad de luz pasará por el centro del iris, disminuyendo la señal detectada por el sensor (mínimo de la curva de la figura 4.8.1).

#### **4.9 Determinación del índice de refracción no lineal**

Con el ajuste realizado de la curva normalizada se puede obtener el índice de refracción no lineal, tal y como se demuestra en la ecuación 1.5.5

$$
\Delta \phi_0 = \frac{2\pi}{\lambda} n_2 I_0 L_{eff} \tag{1.5.5}
$$

En donde, el cambio de fase  $\Delta\phi_0$  se puede calcular a partir del ajuste de la curva obtenida al realizar el cociente de los datos de Z-scan en apertura abierta y cerrada, utilizando la ecuación 1.5.6

$$
T\left(\frac{z}{z_0}\right) = 1 - \frac{4\left(\frac{z}{z_0}\right)\Delta\phi_0}{\left[\left(\frac{z}{z_0}\right)^2 + 1\right]\left[\left(\frac{z}{z_0}\right)^2 + 9\right]}
$$
(1.5.6)

Utilizando los parámetros arrojados por el ajuste se obtienen los resultados que se muestran en la siguiente tabla. La incertidumbre asociada a la medición n<sub>2</sub> se calculó de igual manera que para el cálculo de β; se consideró la desviación estándar del parámetro ajustado y la mayor diferencia entre los valores de estos parámetros.

| Índice de refracción no<br>lineal n <sub>2</sub> experimental |
|---------------------------------------------------------------|
| $-3.69 \pm 1.38 \times 10^{-5}$ cm <sup>2</sup> /W            |
| $-7.62 \pm 1.9 \times 10^{-4}$ cm <sup>2</sup> /W             |
|                                                               |

**Tabla 4.9.1:** Valores calculados para el índice de refracción no lineal

De los valores anteriores tenemos que el índice de refracción no lineal es negativo, esto indica que la película de PMMA:DR1 funciona como una lente dinámica capaz de desenfocar un haz previamente enfocado.

### **4.10 Comparación de resultados**

Para destacar la utilidad y la precisión del programa de control Z-scan elaborado para este trabajo, se hace una comparación del ajuste realizado a partir de los datos experimentales que obtuvimos con algunas de las gráficas encontradas en la literatura, por lo que a continuación se presentan dichas gráficas con sus respectivas referencias.

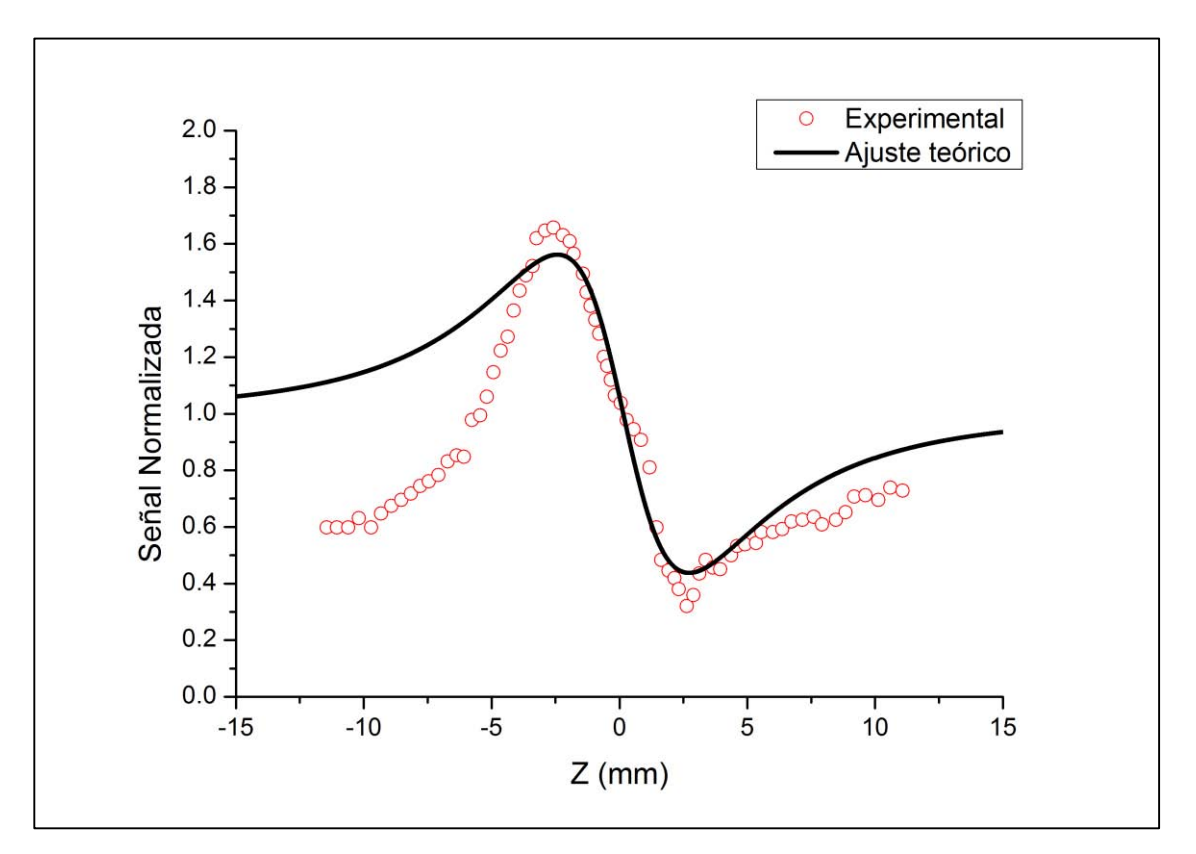

**Figura 4.10.1:** Datos experimentales y ajuste teórico de la respuesta no lineal de DR1 en cristal líquido **[22]**

En esta grafica (Figura 4.10.1) se puede observar la dispersión de puntos alrededor del ajuste teórico de Z-scan para el caso de un cristal líquido contaminado con DR1 que presentan en la referencia [22]. El experimento se realizó utilizando un láser de He-Ne con una longitud de onda de 633 nm y una potencia de 5 mW. Debido a estas condiciones tan semejantes con las de nuestro experimento, decidimos incluir aquí esta gráfica.

Podemos observar, al comparar con la figura 4.8.1, que los datos que nosotros obtenemos en nuestro experimento se ajusta muy bien al modelo teórico que en el caso del experimento de DR1 con cristal líquido. Esto lo podemos atribuir al fino control de nuestro experimento y a la manera en que se adquirieron los datos, ya que cada medición estaba promediada.

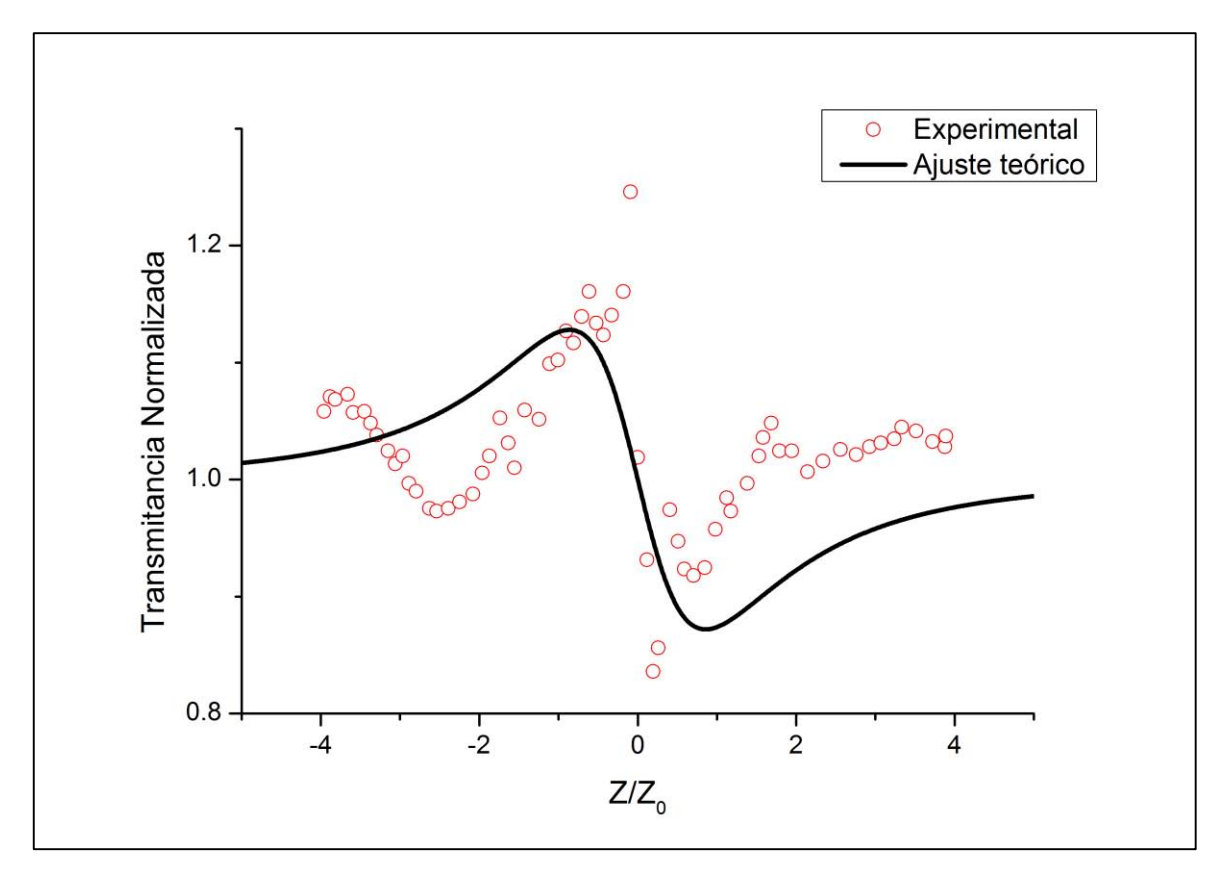

**Figura 4.10.2:** Datos experimentales y ajuste teórico de la respuesta no lineal de un tipo de cristal líquido conocido como E7 **[23]**

De la referencia [23] encontramos un claro ejemplo de la dificultad para obtener datos que se ajusten al modelo teórico de la técnica Z-scan. En la figura 4.10.2 se observa la gran dispersión entre los puntos experimentales, de manera que el ajuste surge como una curva vaga aproximación a estos datos. Por simple inspección podemos afirmar que el experimento no fue realizado en las mejores condiciones. En este caso, la curva representa la respuesta óptica no lineal de un cristal líquido comercial, conocido como E7.

Por completez, se presentan en la tabla 4.10.1 algunos valores del índice de refracción encontrados en la literatura, en particular para el cromóforo DR1, en donde se muestra que el índice de refracción no lineal que nosotros obtuvimos está dentro del intervalo de medidas típicas para materiales con una alta no linealidad óptica.

| <b>Material</b>        | Indice de refracción no lineal n2 experimental |
|------------------------|------------------------------------------------|
| Sol-gel:DR $1^{[24]}$  | $-2.37 \times 10^{-5}$ cm <sup>2</sup> /W      |
| $LC:DR1^{[22]}$        | $-6.83 \times 10^{-4}$ cm <sup>2</sup> /W      |
| Betacianina $1^{[25]}$ | $2 \times 10^{-6}$ cm <sup>2</sup> /W          |

**Tabla 4.10.1:** Valores encontrados en la literatura del índice de refracción de distintos materiales

Por lo tanto podemos decir que nuestros resultados son muy confiables y corresponden a la respuesta de la muestra, habiendo disminuido el ruido externo que provocan diversos factores no controlados del experimento como puede ser un haz inestable, suciedad en la superficie muestra, velocidad alta del barrido impidiendo adquirir un valor estable de la lectura, mal alineamiento, etc.

#### **4.11 Conclusiones**

Se elaboró un programa de cómputo que permitió automatizar la adquisición de datos sobre la variación de la transmitancia de una película orgánica de PMMA: DR1 debido a efectos ópticos no lineales, utilizando la técnica Z-scan. El programa aquí construido fue un éxito, pues se pudieron conseguir datos confiables del índice de refracción no lineal así como del coeficiente de absorción de tercer orden, además de que se logró reproducir cada experimento realizado con mucha facilidad y precisión. Al repetir el experimento de barrido varias veces se obtuvieron los mismos resultados con

gran reproducibilidad, concordando entre sí por lo tanto los valores de los parámetros no lineales. Esta es una clara evidencia de la utilidad de tener el programa de control.

La película estudiada del polímero poli-metil-metacrilato contaminada con el cromóforo Disperse Red 1 presentó una gran respuesta óptica no lineal en los efectos debidos al aumento de la intensidad de luz que incidía en ella. Los valores obtenidos de n<sup>2</sup> y β son comparables a los reportados en otros materiales con DR1. A diferencia de otros experimentos reportados en la literatura, pudimos medir la respuesta óptica no lineal a dos intensidades que difieren en dos órdenes de magnitud. Queda abierta la posibilidad de medir a otras intensidades combinando los filtros de densidad neutra que se tienen en el laboratorio

Podemos concluir, con gran satisfacción, que al momento de realizar el ajuste teórico a cada uno de los barridos realizados nuestros experimentos muestran una dispersión mínima en torno a este ajuste. Esto es un indicador de la precisión con la que el arreglo experimental fue hecho, además de que es indicativo de la utilidad del programa que permitió automatizar la adquisición de los datos. Se controló así, entre otras cosas, el promedio en los datos a adquirir y la velocidad con la que se adquirían estos datos, con lo que se pudo mejorar la exactitud en las medidas.

Comparando las gráficas de los resultados de Z-scan que se mostraron anteriormente, con otras gráficas que se encuentran en la literatura, podemos constatar que la dispersión por ellos mostrada es enorme en comparación a la nuestra. En muchos de los casos, se puede apreciar que los datos adquiridos en sus experimentos no se aproximan al ajuste correspondiente al modelo teórico de la técnica Z-scan. Esto no sucede en el trabajo que aquí se presenta.

Ha quedado así puesta en operación la técnica de z-scan automatizada en el Laboratorio de Fotónica de Geles del Instituto de Física. Con ello se podrán estudiar otras propiedades ópticas no lineales de los distintos materiales que allí se preparan. Como esta técnica es aplicable prácticamente a cualquier material, se podrán estudiar el índice de

refracción no lineal n<sub>2</sub> y la absorción óptica de tercer orden β de aquellos que resulten interesantes de investigar. Además se cuenta con varios láseres por lo que se podrá hacer el estudio como función de la longitud de onda, particularmente dentro y fuera de las bandas de absorción que presenten.

Se sabe que estas respuestas pueden aumentar si el material es no centrosimétrico. Debido a que es posible orientar las moléculas dipolares del DR1 mediante el campo Corona, queda abierta también la posibilidad de estudiar las respuestas ópticas no lineales como función del grado de orientación del cromóforo.

Algunas de estas posibilidades ya están bajo estudio en el laboratorio

# Bibliografía

- [1] P. E. Powers, *Fundamentals of Nonlinear Optics*. Boca Raton: CRC Press, 2011.
- [2] R. W. Boyd, *Nonlinear Optics*. Rochester, New York: Academic Press, 1992.
- [3] S. G. Pablo Benjamin, *Automatización de la variación angular en la generación de segundo armónico y su empleo en peliculas sol-gel de SiO2 contaminadas con DR1*. 2012, Tesis de Licenciatura, Facultad de Ciencias UNAM.
- [4] R. L. Sutherland, *Handbook of nonlinear optics*. New York : M. Dekker, 1996.
- [5] Sheik-Bahae, et al., "Sensitive measurement of optical nonlinearities using a single beam," *Quantum Electronics, IEEE Journal of, 26(4)*, pp. 760-769, 1990.
- [6] C. F. Klingshirn, *Semiconductor optics*, cuarta ed. Berlin: Springer Science & Business Media, 1995.
- [7] J. E. Cantle, Ed., *Atomic Absorption Spectrometry*. New York: Elsevier Scientific Publishing Company, 1986.
- [8] D. A. Skoog, F. J. Holler, and T. A. Niemann, *Principios de Análisis Instrumental*. McGraw-Hill, 2001.
- [9] Sheik-Bahae, S. M. , and E. W. Van Stryland, "High-sensitivity, single-beam n 2 measurements," *Optics letters*, vol. 14(17), no. 955-957, 1989.
- [10] L. A. Ixta, *ESTUDIO DE PORFIRINAS MEDIANTE TÉCNICAS ESPECTROSCÓPICAS NO LINEALES*. León, Guanajuato, Mexico: Centro de Investigaciones en Óptica, 2009, Tesis de Maestría.
- <span id="page-80-0"></span>[11] M. F. d. I. Jiménez Salinas, *Desarrollo y construcción de un sistema Z-scan automatizado*. México: Centro de Ciencias Aplicadas y Desarrollo Técnologico

de la UNAM, 2011, Tesis de Maestría.

- <span id="page-81-0"></span>[12] E. W. ,. &. S.-B. M. Van Stryland, "Z-scan measurements of optical nonlinearities," *Characterization Techniques and Tabulations for Organic Nonlinear Materials*, pp. 655-692, 1998.
- [13] D. Weaire, B. S. Wherrett, D. A. B. Miller, and S. D. Smith, "Effect of lowpower nonlinear refraction on laser-beam propagation in InSb," *Opt. Lett. 4*, vol. , no. 331-333, 1979.
- [14] B. E. A. Saleh and M. C. Teich, *Fundamentals of photonics*, Wiley, Ed. New York, 1991.
- [15] J. A. García-Macedo, A. Francoa, G. Valverde-Aguilara, and C. Aguilar, "Optical absorption and SHG in PMMA:DR1 thin films as function of poling time," *Photonic Devices+ Applications (pp. 66530U-66530U). International Society for Optics and Photonics*, vol. 6653, 2007, September.
- [16] R. D. Miller, "Poled Polymers for X applications," in *Organic thin films for waveguiding nonlinear optics*, F. Kajzar, Ed. Gordon and Breach Publishers.
- [17] R. M. Laura Angélica, *Estudio de la Luminiscencia en películas nanoestructuradas de SiO2:DR1 y peliculas nanoestructuradas de PMMA:DR1, como función de la orientación dipolar por Efecto Corona*. 2007, Tesis de Licenciatura, Facultad de Ciencias UNAM.
- [18] Y. Suzaki and A. Tachibana, "Measurement of the μm sized radius of Gaussian laser beam using the scanning knife-edge," *Applied Optics*, vol. Vol. 14, no. 12, Dec. 1975.
- [19] Thorlabs. User Guide to LabVIEW & APT. [Online]. https://www.thorlabs.com/images/TabImages/GuideToLabVIEWandAPT.pdf
- [20] Tektronix. [Online]. http://sine.ni.com/apps/utf8/niid web display.download page?p\_id\_guid=014 E9F890ACE6DA0E0440003BA7CCD71
- [21] G. A. Holguín Londoño, S. M. Pérez Londoño, and Á. Á. Orozco Gutiérrez, *Curso Básico LabVIEW 6i*. Universidad Tecnológica de Pereira.
- [22] A. A. Rodríguez-Rosales, R. Ortega-Martínez, and O. G. Morales-Saavedra, "Impact of dyes on the nonlinear optical response of liquid crystals implementing the Z-scan technique," *Journal of Physics: Conference Series 274*, 2011, 1Centro de Ciencias Aplicadas y Desarrollo Tecnológico, CCADET-UNAM, México.
- [23] G. Y. Kim and C. H. Kwak, "Simple Optical Methods for Measuring Optical Nonlinearities and Rotational Viscosity in Nematic Liquid Crystals," *INTECH Open Access Publisher*, 2009.
- [24] V. Rosso, J. Loicq, Y. Renotte, and Y. Lion, "Optical non-linearity in Disperse Red 1 dye-doped sol–gel," *Journal of Non-Crystalline Solids* , vol. 342 , p. 140–145, 2004.
- [25] M.-R. V. F., R. d. l. T. L. d. C., and C.-Z. R., "Caracterización de las propiedades ópticas de Betacianinas y Betaxantinas por espectroscopía Uv-Vis y barrido en Z," *Superficies y Vacío* , vol. 24(4) , pp. 113-120, 2011.